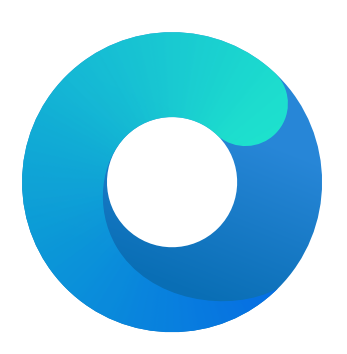

# **OpenCore**

# Reference Manual (0.6.0)

[2020.06.21]

Copyright ©2018-2020 vit9696

# **Contents**

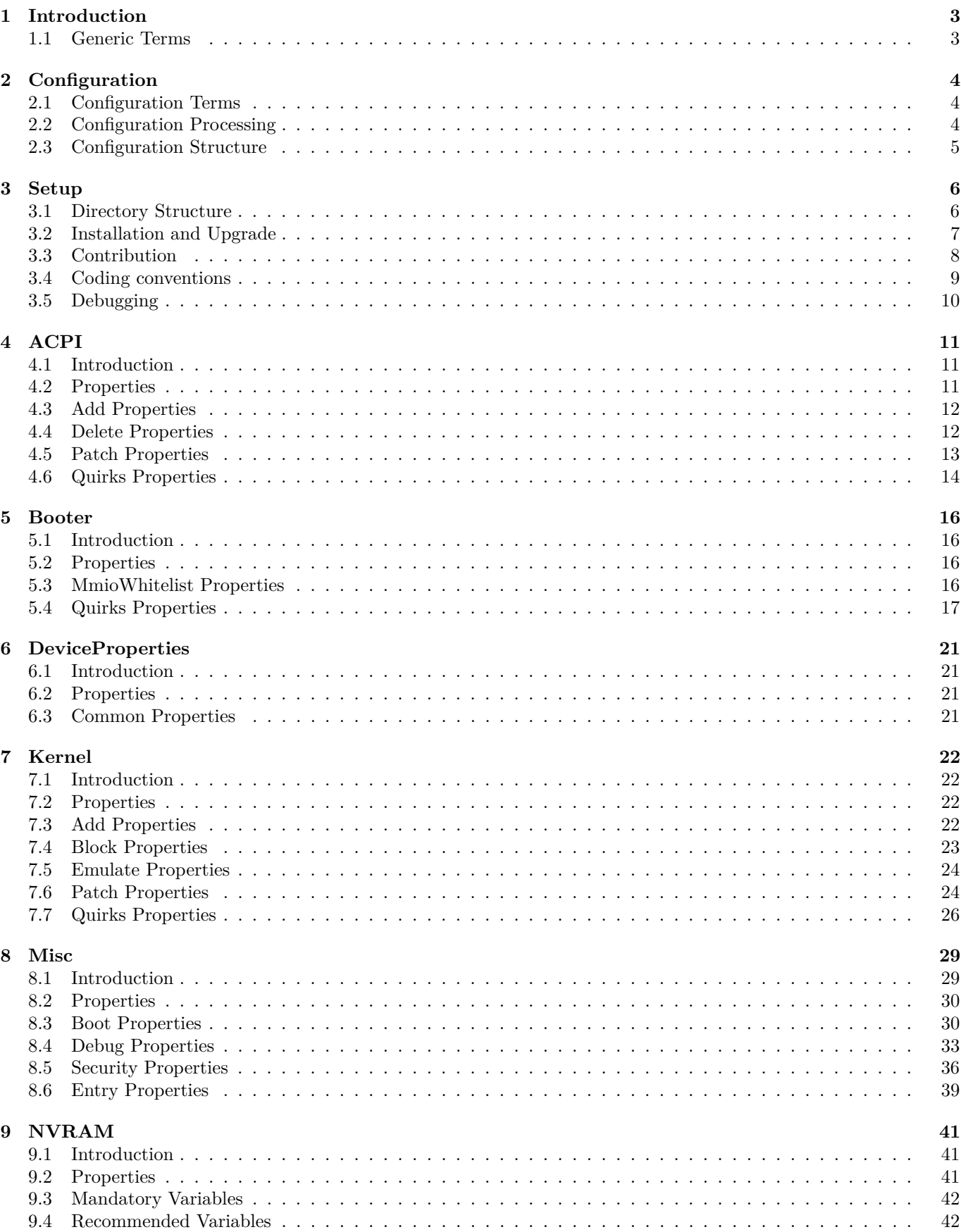

<span id="page-2-0"></span>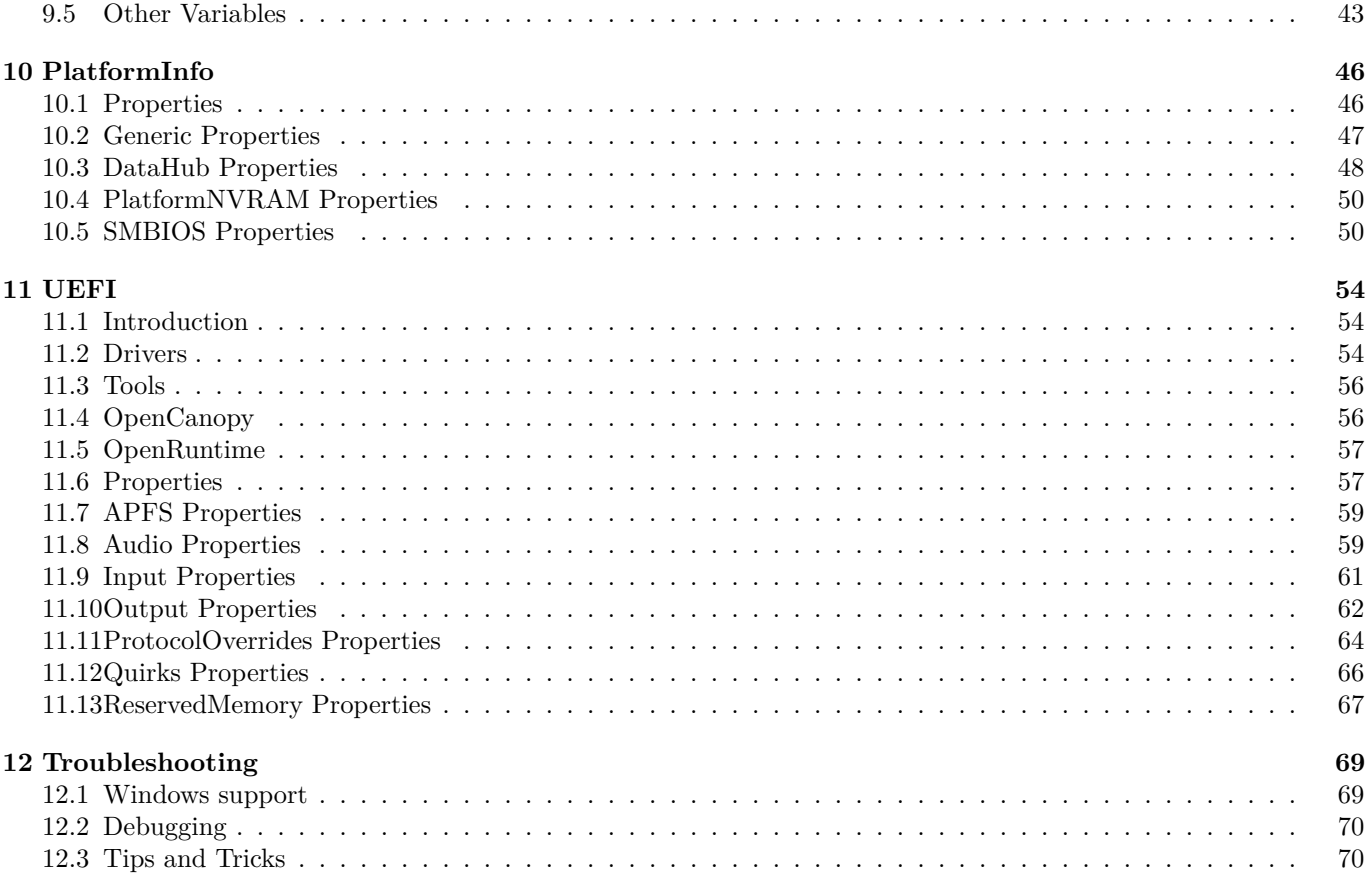

# **1 Introduction**

This document provides information on [OpenCore](https://github.com/acidanthera/OpenCorePkg) user configuration file format used to setup the correct functioning of macOS operating system. It is to be read as the official clarification of expected OpenCore behaviour. All deviations, if found in published OpenCore releases, shall be considered documentation or implementation bugs, and are requested to be reported through [Acidanthera Bugtracker.](https://github.com/acidanthera/bugtracker) Errata sheet is available in [OpenCorePkg repository.](https://github.com/acidanthera/OpenCorePkg/blob/master/Docs/Errata/Errata.pdf)

This document is structured as a specification, and is not meant to provide a step by step algorithm for configuring end-user board support package (BSP). The intended audience of the document are programmers and engineers with basic understanding of macOS internals and UEFI functioning. For these reasons this document is available exclusively in English, and all other sources or translations of this document are unofficial and may contain errors.

Third-party articles, utilities, books, and alike may be more useful for a wider audience as they could provide guide-like material. However, they are prone to their authors' preferences, tastes, this document misinterpretation, and essential obsolescence. In case you use these sources, for example, [Dortania'](https://dortania.github.io)s [OpenCore Desktop Guide](https://dortania.github.io/OpenCore-Desktop-Guide) and [related material,](https://dortania.github.io/getting-started) please ensure to follow this document for every made decision and judge its consequences.

Be warned that regardless of the sources used you are required to fully understand every dedicated OpenCore configuration option and concept prior to reporting any issues in [Acidanthera Bugtracker.](https://github.com/acidanthera/bugtracker)

## <span id="page-3-0"></span>**1.1 Generic Terms**

- plist Subset of ASCII Property List format written in XML, also know as XML plist format version 1. Uniform Type Identifier (UTI): com.apple.property-list. Plists consist of plist objects, which are combined to form a hierarchical structure. Due to plist format not being well-defined, all the definitions of this document may only be applied after plist is considered valid by running plutil -lint. External references: https://www.apple.com/DTDs/PropertyList-1.0.dtd, man plutil.
- plist type plist collections (plist array, plist dictionary, plist key) and primitives (plist string, plist data, plist date, plist boolean, plist integer, plist real).
- plist object definite realisation of plist type, which may be interpreted as value.
- plist array array-like collection, conforms to array. Consists of zero or more plist objects.
- plist dictionary map-like (associative array) collection, conforms to dict. Consists of zero or more plist keys.
- plist key contains one plist object going by the name of plist key, conforms to key. Consists of printable 7-bit ASCII characters.
- plist string printable 7-bit ASCII string, conforms to string.
- plist data base64-encoded blob, conforms to data.
- plist date  $-$  ISO-8601 date, conforms to date, unsupported.
- plist boolean logical state object, which is either true  $(1)$  or false  $(0)$ , conforms to true and false.
- plist integer possibly signed integer number in base 10, conforms to integer. Fits in 64-bit unsigned integer in two's complement representation, unless a smaller signed or unsigned integral type is explicitly mentioned in specific plist object description.
- plist real floating point number, conforms to real, unsupported.
- <span id="page-3-1"></span>plist metadata — value cast to data by the implementation. Permits passing plist string, in which case the result is represented by a null-terminated sequence of bytes (aka C string), plist integer, in which case the result is represented by *32-bit* little endian sequence of bytes in two's complement representation, plist boolean, in which case the value is one byte: 01 for true and 00 for false, and plist data itself. All other types or larger integers invoke undefined behaviour.

# **2 Configuration**

## <span id="page-4-0"></span>**2.1 Configuration Terms**

- OC config OpenCore Configuration file in plist format named config.plist. It has to provide extensible way to configure OpenCore and is structured to be separated into multiple named sections situated in the root plist dictionary. These sections are permitted to have plist array or plist dictionary types and are described in corresponding sections of this document.
- valid key plist key object of OC config described in this document or its future revisions. Besides explicitly described valid keys, keys starting with # symbol (e.g. #Hello) are also considered valid keys and behave as comments, effectively discarding their value, which is still required to be a valid plist object. All other plist keys are not valid, and their presence yields to undefined behaviour.
- valid value valid plist object of OC config described in this document that matches all the additional requirements in specific plist object description if any.
- invalid value valid plist object of OC config described in this document that is of other plist type, does not conform to additional requirements found in specific plist object description (e.g. value range), or missing from the corresponding collection. Invalid value is read with or without an error message as any possible value of this plist object in an undetermined manner (i.e. the values may not be same across the reboots). Whilst reading an invalid value is equivalent to reading certain defined valid value, applying incompatible value to the host system may yield to undefined behaviour.
- optional value valid value of OC config described in this document that reads in a certain defined manner provided in specific plist object description (instead of invalid value) when not present in OC config. All other cases of invalid value do still apply. Unless explicitly marked as optional value, any other value is required to be present and reads to invalid value if missing.
- fatal behaviour behaviour leading to boot termination. Implementation must stop the boot process from going any further until next host system boot. It is allowed but not required to perform cold reboot or show any warning message.
- undefined behaviour behaviour not prescribed by this document. Implementation is allowed to take any measures including but not limited to fatal behaviour, assuming any states or values, or ignoring, unless these measures negatively affect system security in general.

## <span id="page-4-1"></span>**2.2 Configuration Processing**

OC config is guaranteed to be processed at least once if it was found. Depending on OpenCore bootstrapping mechanism multiple OC config files may lead to reading any of them. No OC Config may be present on disk, in which case all the values read follow the rules of invalid value and optional value.

OC config has size, nesting, and key amount limitations. OC config size does not exceed 16 MBs. OC config has no more than 8 nesting levels. OC config has up to 16384 XML nodes (i.e. one plist dictionary item is counted as a pair of nodes) within each plist object.

Reading malformed OC config file leads to undefined behaviour. Examples of malformed OC config cover at least the following cases:

- files non-conformant to plist DTD
- files with unsupported or non-conformant plist objects found in this document
- files violating size, nesting, and key amount limitations

It is recommended but not required to abort loading malformed OC config and continue as if no OC config was present. For forward compatibility it is recommended but not required for the implementation to warn about the use of invalid values. Recommended practice of interpreting invalid values is to conform to the following convention where applicable:

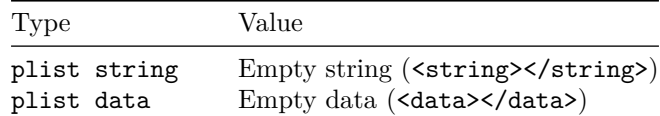

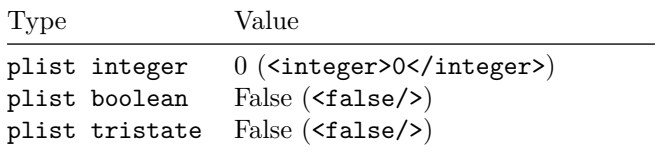

## <span id="page-5-0"></span>**2.3 Configuration Structure**

OC config is separated into following sections, which are described in separate sections of this document. By default it is tried to not enable anything and optionally provide kill switches with Enable property for plist dict entries. In general the configuration is written idiomatically to group similar actions in subsections:

- Add provides support for data addition. Existing data will not be overridden, and needs to be handled separately with Delete if necessary.
- Delete provides support for data removal.
- Patch provides support for data modification.
- Quirks provides support for specific hacks.

Root configuration entries consist of the following:

- [ACPI](#page-10-1)
- [Booter](#page-15-0)
- [DeviceProperties](#page-20-0)
- [Kernel](#page-21-3)
- [Misc](#page-28-0)
- [NVRAM](#page-40-0)
- [PlatformInfo](#page-45-0)
- [UEFI](#page-53-0)

It is possible to perform basic validation of the configuration by using ocvalidate utility. Please note, that ocvalidate must match the used OpenCore release and may not be able to detect all configuration flaws present in the file.

<span id="page-5-1"></span>*Note*: Currently most properties try to have defined values even if not specified in the configuration for safety reasons. This behaviour should not be relied upon, and all fields must be properly specified in the configuration.

# **3 Setup**

<span id="page-6-0"></span>**3.1 Directory Structure**

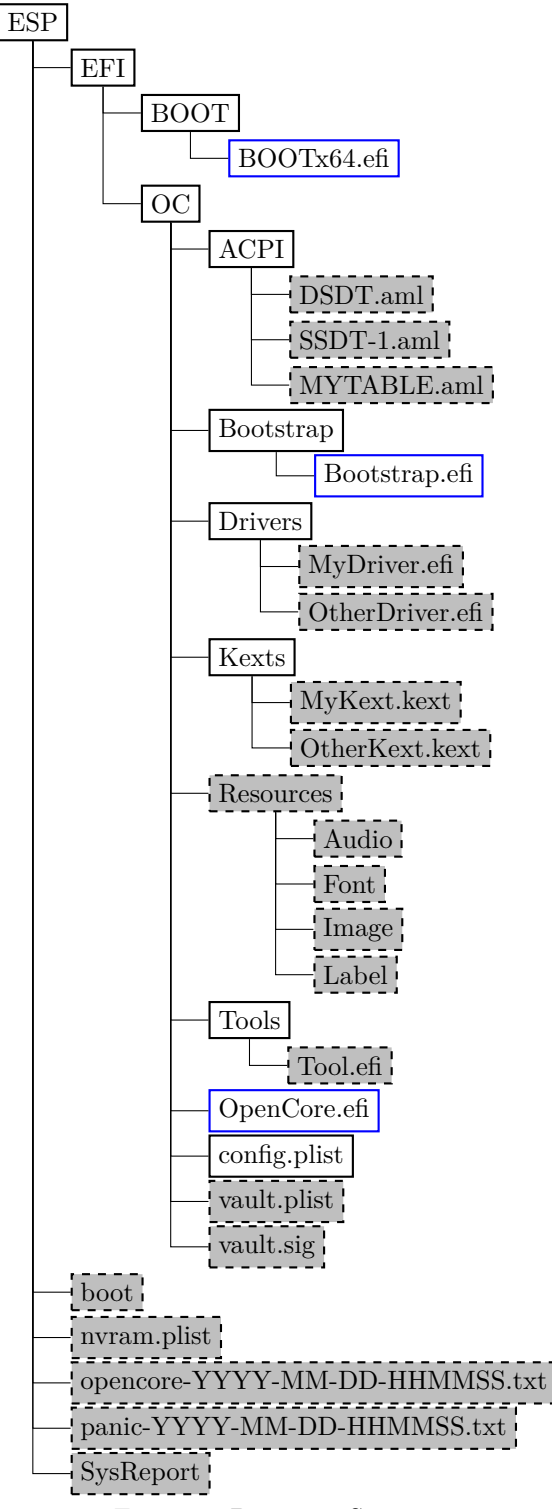

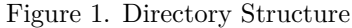

When directory boot is used the directory structure used should follow the description on [Directory Structure](#page-6-0) figure. Available entries include:

• BOOTx64.efi and Bootstrap.efi Initial bootstrap loaders, which loads OpenCore.efi unless it was already started as a driver. BOOTx64.efi is loaded by the firmware by default according to UEFI specification, and Bootstrap.efi can be registered as a custom option to let OpenCore coexist with operating systems using BOOTx64.efi as their own loaders (e.g. Windows), see BootProtect for more details.

• boot

Duet bootstrap loader, which initialises UEFI environment on legacy BIOS firmwares and loads OpenCore.efi similarly to other bootstrap loaders. Modern Duet bootstrap loader will default to OpenCore.efi on the same partition when present.

• ACPI

Directory used for storing supplemental ACPI information for [ACPI](#page-10-1) section.

• Drivers

Directory used for storing supplemental UEFI drivers for [UEFI](#page-53-0) section.

• Kexts

Directory used for storing supplemental kernel information for [Kernel](#page-21-3) section.

• Resources

Directory used for storing media resources, such as audio files for screen reader support. See [UEFI Audio](#page-59-0) [Properties](#page-59-0) section for more details. This directory also contains image files for graphical user interface. See [OpenCanopy](#page-56-0) section for more details.

• Tools

Directory used for storing supplemental tools.

• OpenCore.efi

Main booter driver responsible for operating system loading.

- config.plist
- OC Config.
- vault.plist
- Hashes for all files potentially loadable by OC Config.
- vault.sig
- Signature for vault.plist. • SysReport
	- Directory containing system reports generated by SysReport option.
- nvram.plist OpenCore variable import file.
- opencore-YYYY-MM-DD-HHMMSS.txt OpenCore log file.
- panic-YYYY-MM-DD-HHMMSS.txt Kernel panic log file.

*Note*: It is not guaranteed that paths longer than **OC** STORAGE SAFE PATH MAX (128 characters including 0-termnator) will be accessible within OpenCore.

## <span id="page-7-0"></span>**3.2 Installation and Upgrade**

To install OpenCore reflect the [Configuration Structure](#page-5-0) described in the previous section on a EFI volume of a GPT partition. While corresponding sections of this document do provide some information in regards to external resources like ACPI tables, UEFI drivers, or kernel extensions (kexts), completeness of the matter is out of the scope of this document. Information about kernel extensions may be found in a separate [Kext List](https://github.com/acidanthera/OpenCorePkg/blob/master/Docs/Kexts.md) document available in OpenCore repository. Vaulting information is provided in [Security Properties](#page-36-0) section of this document.

OC config, just like any property lists can be edited with any stock textual editor (e.g. nano, vim), but specialised software may provide better experience. On macOS the preferred GUI application is [Xcode.](https://developer.apple.com/xcode) For a lightweight cross-platform and open-source alternative [ProperTree](https://github.com/corpnewt/ProperTree) editor can be utilised.

For BIOS booting a third-party UEFI environment provider will have to be used. OpenDuetPkg is one of the known UEFI environment providers for legacy systems. To run OpenCore on such a legacy system you can install OpenDuetPkg with a dedicated tool — BootInstall (bundled with OpenCore). [Third-party utilities](https://github.com/corpnewt/gibMacOS) can be used to perform this on systems different from macOS.

<span id="page-7-1"></span>For upgrade purposes refer to Differences.pdf document, providing the information about the changes affecting the configuration compared to the previous release, and Changelog.md document, containing the list of modifications across all published updates.

## **3.3 Contribution**

OpenCore can be compiled as an ordinary [EDK II](https://github.com/tianocore/tianocore.github.io/wiki/EDK-II) package. Since [UDK](https://github.com/tianocore/tianocore.github.io/wiki/UDK) development was abandoned by TianoCore, OpenCore requires the use of [EDK II Stable.](https://github.com/tianocore/tianocore.github.io/wiki/EDK-II#stable-tags) Currently supported EDK II release is hosted in [acidanthera/audk.](https://github.com/acidanthera/audk) The required patches for the package are present in Patches directory.

The only officially supported toolchain is XCODE5. Other toolchains might work, but are neither supported, nor recommended. Contribution of clean patches is welcome. Please do follow [EDK II C Codestyle.](https://github.com/tianocore/tianocore.github.io/wiki/Code-Style-C)

To compile with XCODE5, besides [Xcode,](https://developer.apple.com/xcode) one should also install [NASM](https://www.nasm.us) and [MTOC.](https://github.com/acidanthera/ocbuild/tree/master/external) The latest Xcode version is recommended for use despite the toolchain name. Example command sequence may look as follows:

**git** clone --recursive https://github.com/acidanthera/audk UDK **cd** UDK **git** clone https://github.com/acidanthera/OpenCorePkg **source** edksetup.sh **make** -C BaseTools **build** -a X64 -b RELEASE -t XCODE5 -p OpenCorePkg/OpenCorePkg.dsc

Listing 1: Compilation Commands

For IDE usage Xcode projects are available in the root of the repositories. Another approach could be [Sublime Text](https://www.sublimetext.com) with [EasyClangComplete](https://niosus.github.io/EasyClangComplete) plugin. Add .clang\_complete file with similar content to your UDK root:

```
-I/UefiPackages/MdePkg
-I/UefiPackages/MdePkg/Include
-I/UefiPackages/MdePkg/Include/X64
-I/UefiPackages/MdeModulePkg
-I/UefiPackages/MdeModulePkg/Include
-I/UefiPackages/MdeModulePkg/Include/X64
-I/UefiPackages/OpenCorePkg/Include/AMI
-I/UefiPackages/OpenCorePkg/Include/Acidanthera
-I/UefiPackages/OpenCorePkg/Include/Apple
-I/UefiPackages/OpenCorePkg/Include/Apple/X64
-I/UefiPackages/OpenCorePkg/Include/Duet
-I/UefiPackages/OpenCorePkg/Include/Generic
-I/UefiPackages/OpenCorePkg/Include/Intel
-I/UefiPackages/OpenCorePkg/Include/Microsoft
-I/UefiPackages/OpenCorePkg/Include/VMware
-I/UefiPackages/OvmfPkg/Include
-I/UefiPackages/UefiCpuPkg/Include
-IInclude
-include
/UefiPackages/MdePkg/Include/Uefi.h
-fshort-wchar
-Wa11-Wextra
-Wno-unused-parameter
-Wno-missing-braces
-Wno-missing-field-initializers
-Wno-tautological-compare
-Wno-sign-compare
-Wno-varargs
-Wno-unused-const-variable
-DOC_TARGET_NOOPT=1
-DNO_MSABI_VA_FUNCS=1
```
**Warning**: Tool developers modifying config.plist or any other OpenCore files must ensure that their tool checks for opencore-version NVRAM variable (see [Debug Properties](#page-33-0) section below) and warn the user if the version listed

is unsupported or prerelease. OpenCore configuration may change across the releases and the tool shall ensure that it carefully follows this document. Failure to do so may result in this tool to be considered as malware and blocked with all possible means.

## <span id="page-9-0"></span>**3.4 Coding conventions**

Just like any other project we have conventions that we follow during the development. All third-party contributors are highly recommended to read and follow the conventions listed below before submitting their patches. In general it is also recommended to firstly discuss the issue in [Acidanthera Bugtracker](https://github.com/acidanthera/bugtracker) before sending the patch to ensure no double work and to avoid your patch being rejected.

**Organisation**. The codebase is contained in OpenCorePkg repository, which is the primary EDK II package.

- Whenever changes are required in multiple repositories, separate pull requests should be sent to each.
- Committing the changes should happen firstly to dependent repositories, secondly to primary repositories to avoid automatic build errors.
- Each unique commit should compile with XCODE5 and preferably with other toolchains. In the majority of the cases it can be checked by accessing the [CI interface.](https://travis-ci.com/acidanthera) Ensuring that static analysis finds no warnings is preferred.
- External pull requests and tagged commits must be validated. That said, commits in master may build but may not necessarily work.
- Internal branches should be named as follows: author-name-date, e.g. vit9696-ballooning-20191026.
- Commit messages should be prefixed with the primary module (e.g. library or code module) the changes were made in. For example, OcGuardLib: Add OC\_ALIGNED macro. For non-library changes Docs or Build prefixes are used.

**Design**. The codebase is written in a subset of freestanding C11 (C17) supported by most modern toolchains used by EDK II. Applying common software development practices or requesting clarification is recommended if any particular case is not discussed below.

- Never rely on undefined behaviour and try to avoid implementation defined behaviour unless explicitly covered below (feel free to create an issue when a relevant case is not present).
- Use OcGuardLib to ensure safe integral arithmetics avoiding overflows. Unsigned wraparound should be relied on with care and reduced to the necessary amount.
- Check pointers for correct alignment with OcGuardLib and do not rely on the architecture being able to dereference unaligned pointers.
- Use flexible array members instead of zero-length or one-length arrays where necessary.
- Use static assertions (STATIC ASSERT) for type and value assumptions, and runtime assertions (ASSERT) for precondition and invariant sanity checking. Do not use runtime assertions to check for errors as they should never alter control flow and potentially be excluded.
- Assume UINT32/INT32 to be  $\mathsf{int}\text{-}$  sized and use  $\mathcal{V}\!u, \mathcal{V}\!d,$  and  $\mathcal{V}\!x$  to print them.
- Assume UINTN/INTN to be of unspecified size, and cast them to UINT64/INT64 for printing with %Lu, %Ld and so on as normal.
- Do not rely on integer promotions for numeric literals. Use explicit casts when the type is implementationdependent or suffixes when type size is known. Assume U for UINT32 and ULL for UINT64.
- Do ensure unsigned arithmetics especially in bitwise maths, shifts in particular.
- sizeof operator should take variables instead of types where possible to be error prone. Use ARRAY SIZE to obtain array size in elements. Use L\_STR\_LEN and L\_STR\_SIZE macros from OcStringLib to obtain string literal sizes to ensure compiler optimisation.
- Do not use goto keyword. Prefer early return, break, or continue after failing to pass error checking instead of nesting conditionals.
- Use EFIAPI, force UEFI calling convention, only in protocols, external callbacks between modules, and functions with variadic arguments.
- Provide inline documentation to every added function, at least describing its inputs, outputs, precondition, postcondition, and giving a brief description.
- Do not use RETURN\_STATUS. Assume EFI\_STATUS to be a matching superset that is to be always used when BOOLEAN is not enough.
- Security violations should halt the system or cause a forced reboot.

**Codestyle**. The codebase follows [EDK II codestyle](https://github.com/tianocore/tianocore.github.io/wiki/Code-Style-C) with few changes and clarifications.

- Write inline documentation for the functions and variables only once: in headers, where a header prototype is available, and inline for static variables and functions.
- Use line length of 120 characters or less, preferably 100 characters.
- Use spaces after casts, e.g. (VOID \*) (UINTN) Variable.
- Use SPDX license headers as shown in [acidanthera/bugtracker#483.](https://github.com/acidanthera/bugtracker/issues/483)

## <span id="page-10-0"></span>**3.5 Debugging**

The codebase incorporates EDK II debugging and few custom features to improve the experience.

- Use module prefixes, 2-5 letters followed by a colon  $(:)$ , for debug messages. For OpenCorePkg use  $OC:$ , for libraries and drivers use their own unique prefixes.
- Do not use dots  $(.)$  in the end of debug messages and separate EFI\_STATUS, printed by  $\chi_r$ , with a hyphen (e.g. OCRAM: Allocation of %u bytes failed -  $\frac{m}{n}$ .
- Use DEBUG\_CODE\_BEGIN () and DEBUG\_CODE\_END () constructions to guard debug checks that may potentially reduce the performance of release builds and are otherwise unnecessary.
- Use DEBUG macro to print debug messages during normal functioning, and RUNTIME\_DEBUG for debugging after EXIT\_BOOT\_SERVICES.
- Use DEBUG\_VERBOSE debug level to leave debug messages for future debugging of the code, which are currently not necessary. By default DEBUG\_VERBOSE messages are ignored even in DEBUG builds.
- Use DEBUG INFO debug level for all non critical messages (including errors) and DEBUG BULK INFO for extensive messages that should not appear in NVRAM log that is heavily limited in size. These messages are ignored in RELEASE builds.
- Use DEBUG\_ERROR to print critical human visible messages that may potentially halt the boot process, and DEBUG WARN for all other human visible errors, RELEASE builds included.

<span id="page-10-1"></span>When trying to find the problematic change it is useful to rely on  $\text{git-bisect}$  $\text{git-bisect}$  $\text{git-bisect}$  functionality.

# **4 ACPI**

## <span id="page-11-0"></span>**4.1 Introduction**

ACPI (Advanced Configuration and Power Interface) is an open standard to discover and configure computer hardware. [ACPI specification](https://uefi.org/specifications) defines the standard tables (e.g. DSDT, SSDT, FACS, DMAR) and various methods (e.g. \_DSM, \_PRW) for implementation. Modern hardware needs little changes to maintain ACPI compatibility, yet some of those are provided as a part of OpenCore.

To compile and disassemble ACPI tables [iASL compiler](https://github.com/acpica/acpica) can be used developed by [ACPICA.](https://www.acpica.org) GUI front-end to iASL compiler can be downloaded from [Acidanthera/MaciASL.](https://github.com/acidanthera/MaciASL/releases)

ACPI changes apply globally (to every operating system) with the following effective order:

- Patch is processed.
- Delete is processed.
- Add is processed.
- Quirks are processed.

Applying the changes globally resolves the problems of incorrect operating system detection, which is not possible before the operating system boots according to the ACPI specification, operating system chainloading, and harder ACPI debugging. For this reason it may be required to carefully use \_OSI method when writing the changes.

Applying the patches early makes it possible to write so called "proxy" patches, where the original method is patched in the original table and is implemented in the patched table.

There are many places providing ACPI tables and workarounds. Commonly used ACPI tables are provided with OpenCore, VirtualSMC, VoodooPS2, and WhateverGreen releases. Besides those there are several third-party instructions commonly found on AppleLife in [Laboratory](https://applelife.ru/forums/xakintosh.67) and [DSDT](https://applelife.ru/forums/dsdt.129) subforums (e.g. [Battery register splitting](https://applelife.ru/posts/498967) guide). A slightly more user-friendly explanation of some tables included with OpenCore can also be found in [Dortania'](https://dortania.github.io)s [Getting started with ACPI](https://dortania.github.io/Getting-Started-With-ACPI) guide. For more exotic cases there also are several other places including [daliansky'](https://github.com/daliansky)s [ACPI](https://github.com/daliansky/OC-little) [sample collection,](https://github.com/daliansky/OC-little) but the quality of the suggested solutions will vary from case to case.

## <span id="page-11-1"></span>**4.2 Properties**

1. Add

**Type**: plist array **Failsafe**: Empty **Description**: Load selected tables from OC/ACPI directory.

Designed to be filled with plist dict values, describing each add entry. See [Add Properties](#page-11-2) section below.

2. Delete

**Type**: plist array **Failsafe**: Empty **Description**: Remove selected tables from ACPI stack.

Designed to be filled with plist dict values, describing each delete entry. See [Delete Properties](#page-12-0) section below.

3. Patch

**Type**: plist array

**Failsafe**: Empty

**Description**: Perform binary patches in ACPI tables before table addition or removal.

Designed to be filled with plist dictionary values describing each patch entry. See [Patch Properties](#page-12-1) section below.

4. Quirks

<span id="page-11-2"></span>**Type**: plist dict **Description**: Apply individual ACPI quirks described in [Quirks Properties](#page-14-0) section below.

## **4.3 Add Properties**

1. Comment

**Type**: plist string

**Failsafe**: Empty string

**Description**: Arbitrary ASCII string used to provide human readable reference for the entry. It is implementation defined whether this value is used.

2. Enabled

**Type**: plist boolean **Failsafe**: false **Description**: This ACPI table will not be added unless set to true.

3. Path

**Type**: plist string **Failsafe**: Empty string Description: File paths meant to be loaded as ACPI tables. Example values include DSDT.aml, SubDir/SSDT-8.aml, SSDT-USBX.aml, etc.

ACPI table load order follows the item order in the array. All ACPI tables load from OC/ACPI directory.

**Note**: All tables but tables with DSDT table identifier (determined by parsing data not by filename) insert new tables into ACPI stack. DSDT, unlike the rest, performs replacement of DSDT table.

## <span id="page-12-0"></span>**4.4 Delete Properties**

1. All

**Type**: plist boolean

**Failsafe**: false

**Description**: If set to true, all ACPI tables matching the condition will be deleted. Otherwise only first matched table.

2. Comment

**Type**: plist string

**Failsafe**: Empty string **Description**: Arbitrary ASCII string used to provide human readable reference for the entry. It is implementation defined whether this value is used.

3. Enabled

**Type**: plist boolean **Failsafe**: false **Description**: This ACPI table will not be removed unless set to true.

4. OemTableId

**Type**: plist data, 8 bytes **Failsafe**: All zero **Description**: Match table OEM ID to be equal to this value unless all zero.

5. TableLength

**Type**: plist integer **Failsafe**: 0 **Description**: Match table size to be equal to this value unless 0.

6. TableSignature

**Type**: plist data, 4 bytes **Failsafe**: All zero **Description**: Match table signature to be equal to this value unless all zero.

<span id="page-12-1"></span>*Note*: Make sure not to specify table signature when the sequence needs to be replaced in multiple places. Especially when performing different kinds of renames.

## **4.5 Patch Properties**

1. Comment

**Type**: plist string

**Failsafe**: Empty string

**Description**: Arbitrary ASCII string used to provide human readable reference for the entry. It is implementation defined whether this value is used.

2. Count

**Type**: plist integer **Failsafe**: 0 **Description**: Number of patch occurrences to apply. 0 applies the patch to all occurrences found.

3. Enabled

**Type**: plist boolean **Failsafe**: false **Description**: This ACPI patch will not be used unless set to true.

4. Find

**Type**: plist data **Failsafe**: Empty data **Description**: Data to find. Must equal to Replace in size.

5. Limit

**Type**: plist integer **Failsafe**: 0 **Description**: Maximum number of bytes to search for. Can be set to 0 to look through the whole ACPI table.

6. Mask

**Type**: plist data

**Failsafe**: Empty data

**Description**: Data bitwise mask used during find comparison. Allows fuzzy search by ignoring not masked (set to zero) bits. Can be set to empty data to be ignored. Must equal to Replace in size otherwise.

7. OemTableId

**Type**: plist data, 8 bytes **Failsafe**: All zero **Description**: Match table OEM ID to be equal to this value unless all zero.

8. Replace

**Type**: plist data **Failsafe**: Empty data **Description**: Replacement data of one or more bytes.

9. ReplaceMask

**Type**: plist data **Failsafe**: Empty data **Description**: Data bitwise mask used during replacement. Allows fuzzy replacement by updating masked (set to non-zero) bits. Can be set to empty data to be ignored. Must equal to Replace in size otherwise.

10. Skip

**Type**: plist integer **Failsafe**: 0 **Description**: Number of found occurrences to be skipped before replacement is done.

11. TableLength

**Type**: plist integer

**Failsafe**: 0

**Description**: Match table size to be equal to this value unless 0.

12. TableSignature **Type**: plist data, 4 bytes **Failsafe**: All zero **Description**: Match table signature to be equal to this value unless all zero.

In the majority of the cases ACPI patches are not useful and harmful:

- Avoid renaming devices with ACPI patches. This may fail or perform improper renaming of unrelated devices (e.g. EC and EC0), be unnecessary, or even fail to rename devices in select tables. For ACPI consistency it is much safer to rename devices at I/O Registry level, as done by [WhateverGreen.](https://github.com/acidanthera/WhateverGreen)
- Avoid patching  $\overline{OSI}$  to support a higher level of feature sets unless absolutely required. Commonly this enables a number of hacks on APTIO firmwares, which result in the need to add more patches. Modern firmwares generally do not need it at all, and those that do are fine with much smaller patches.
- Try to avoid hacky changes like renaming PRW or DSM whenever possible.

Several cases, where patching actually does make sense, include:

- Refreshing HPET (or another device) method header to avoid compatibility checks by \_OSI on legacy hardware. \_STA method with if ((OSFL () == Zero)) { If (HPTE) ... Return (Zero) content may be forced to always return 0xF by replacing A0 10 93 4F 53 46 4C 00 with A4 0A 0F A3 A3 A3 A3 A3.
- To provide custom method implementation with in an SSDT, for instance, to report functional key presses on a laptop, the original method can be replaced with a dummy name by patching  $\alpha$  Q11 with XQ11.

Tianocore [AcpiAml.h](https://github.com/acidanthera/audk/blob/master/MdePkg/Include/IndustryStandard/AcpiAml.h) source file may help understanding ACPI opcodes.

*Note*: Patches of different Find and Replace lengths are unsupported as they may corrupt ACPI tables and make you system unstable due to area relocation. If you need such changes you may utilities "proxy" patching or NOP the remaining area.

## <span id="page-14-0"></span>**4.6 Quirks Properties**

1. FadtEnableReset **Type**: plist boolean **Failsafe**: false **Description**: Provide reset register and flag in FADT table to enable reboot and shutdown.

Mainly required on legacy hardware and few laptops. Can also fix power-button shortcuts. Not recommended unless required.

2. NormalizeHeaders

**Type**: plist boolean

**Failsafe**: false

**Description**: Cleanup ACPI header fields to workaround macOS ACPI implementation bug causing boot crashes. Reference: [Debugging AppleACPIPlatform on 10.13](https://alextjam.es/debugging-appleacpiplatform/) by Alex James aka theracermaster. The issue is fixed in macOS Mojave (10.14).

3. RebaseRegions

**Type**: plist boolean **Failsafe**: false **Description**: Attempt to heuristically relocate ACPI memory regions. Not recommended.

ACPI tables are often generated dynamically by underlying firmware implementation. Among the positionindependent code, ACPI tables may contain physical addresses of MMIO areas used for device configuration, usually grouped in regions (e.g. OperationRegion). Changing firmware settings or hardware configuration, upgrading or patching the firmware inevitably leads to changes in dynamically generated ACPI code, which sometimes lead to the shift of the addresses in aforementioned OperationRegion constructions.

For this reason it is very dangerous to apply any kind of modifications to ACPI tables. The most reasonable approach is to make as few as possible changes to ACPI and try to not replace any tables, especially DSDT. When this is not possible, then at least attempt to ensure that custom DSDT is based on the most recent DSDT or remove writes and reads for the affected areas.

When nothing else helps this option could be tried to avoid stalls at PCI Configuration Begin phase of macOS booting by attempting to fix the ACPI addresses. It does not do magic, and only works with most common cases. Do not use unless absolutely required.

4. ResetHwSig **Type**: plist boolean **Failsafe**: false **Description**: Reset FACS table HardwareSignature value to 0.

This works around firmwares that fail to maintain hardware signature across the reboots and cause issues with waking from hibernation.

5. ResetLogoStatus

**Type**: plist boolean **Failsafe**: false **Description**: Reset BGRT table Displayed status field to false.

<span id="page-15-0"></span>This works around firmwares that provide BGRT table but fail to handle screen updates afterwards.

# **5 Booter**

## <span id="page-16-0"></span>**5.1 Introduction**

This section allows to apply different kinds of UEFI modifications on Apple bootloader (boot.efi). The modifications currently provide various patches and environment alterations for different firmwares. Some of these features were originally implemented as a part of [AptioMemoryFix.efi,](https://github.com/acidanthera/AptioFixPkg) which is no longer maintained. See [Tips and Tricks](#page-70-1) section for migration steps.

If you are using this for the first time on a customised firmware, there is a list of checks to do first. Prior to starting please ensure that you have:

- Most up-to-date UEFI firmware (check your motherboard vendor website).
- Fast Boot and Hardware Fast Boot disabled in firmware settings if present.
- Above 4G Decoding or similar enabled in firmware settings if present. Note, that on some motherboards (notably ASUS WS-X299-PRO) this option causes adverse effects, and must be disabled. While no other motherboards with the same issue are known, consider this option to be first to check if you have erratic boot failures.
- DisableIoMapper quirk enabled, or VT-d disabled in firmware settings if present, or ACPI DMAR table deleted.
- **No** 'slide' boot argument present in NVRAM or anywhere else. It is not necessary unless you cannot boot at all or see No slide values are usable! Use custom slide! message in the log.
- CFG Lock (MSR 0xE2 write protection) disabled in firmware settings if present. Consider [patching it](https://github.com/LongSoft/UEFITool/blob/master/UEFIPatch/patches.txt) if you have enough skills and no option is available. See [VerifyMsrE2](#page-26-0) notes for more details.
- CSM (Compatibility Support Module) disabled in firmware settings if present. You may need to flash GOP ROM on NVIDIA 6xx/AMD 2xx or older. Use [GopUpdate](https://www.win-raid.com/t892f16-AMD-and-Nvidia-GOP-update-No-requests-DIY.html) (see the second post) or [AMD UEFI GOP MAKER](http://www.insanelymac.com/forum/topic/299614-asus-eah6450-video-bios-uefi-gop-upgrade-and-gop-uefi-binary-in-efi-for-many-ati-cards/page-1#entry2042163) in case you are not sure how.
- EHCI/XHCI Hand-off enabled in firmware settings only if boot stalls unless USB devices are disconnected.
- VT-x, Hyper Threading, Execute Disable Bit enabled in firmware settings if present.
- While it may not be required, sometimes you have to disable Thunderbolt support, Intel SGX, and Intel Platform Trust in firmware settings present.

When debugging sleep issues you may want to (temporarily) disable Power Nap and automatic power off, which appear to sometimes cause wake to black screen or boot loop issues on older platforms. The particular issues may vary, but in general you should check ACPI tables first. Here is an example of a bug found in some [Z68 motherboards.](http://www.insanelymac.com/forum/topic/329624-need-cmos-reset-after-sleep-only-after-login/#entry2534645) To turn Power Nap and the others off run the following commands in Terminal:

**sudo** pmset autopoweroff 0 **sudo** pmset powernap 0 **sudo** pmset standby 0

*Note*: These settings may reset at hardware change and in certain other circumstances. To view their current state use pmset -g command in Terminal.

## <span id="page-16-1"></span>**5.2 Properties**

- 1. MmioWhitelist
	- **Type**: plist array

**Description**: Designed to be filled with plist dict values, describing addresses critical for particular firmware functioning when DevirtualiseMmio quirk is in use. See [MmioWhitelist Properties](#page-16-2) section below.

- 2. Quirks
	- **Type**: plist dict

**Description**: Apply individual booter quirks described in [Quirks Properties](#page-17-0) section below.

## <span id="page-16-2"></span>**5.3 MmioWhitelist Properties**

1. Address

**Type**: plist integer **Failsafe**: 0 **Description**: Exceptional MMIO address, which memory descriptor should be left virtualised (unchanged) by DevirtualiseMmio. This means that the firmware will be able to directly communicate with this memory region during operating system functioning, because the region this value is in will be assigned a virtual address.

The addresses written here must be part of the memory map, have EfiMemoryMappedIO type and EFI\_MEMORY\_RUNTIME attribute (highest bit) set. To find the list of the candidates the debug log can be used.

2. Comment

**Type**: plist string **Failsafe**: Empty string **Description**: Arbitrary ASCII string used to provide human readable reference for the entry. It is implementation defined whether this value is used.

3. Enabled

**Type**: plist boolean **Failsafe**: false **Description**: This address will be devirtualised unless set to true.

#### <span id="page-17-0"></span>**5.4 Quirks Properties**

1. AvoidRuntimeDefrag

**Type**: plist boolean **Failsafe**: false **Description**: Protect from boot.efi runtime memory defragmentation.

This option fixes UEFI runtime services (date, time, NVRAM, power control, etc.) support on many firmwares using SMM backing for select services like variable storage. SMM may try to access physical addresses, but they get moved by boot.efi.

*Note*: Most but Apple and VMware firmwares need this quirk.

2. DevirtualiseMmio **Type**: plist boolean **Failsafe**: false **Description**: Remove runtime attribute from select MMIO regions.

This option reduces stolen memory footprint from the memory map by removing runtime bit for known memory regions. This quirk may result in the increase of KASLR slides available, but is not necessarily compatible with the target board without additional measures. In general this frees from 64 to 256 megabytes of memory (present in the debug log), and on some platforms it is the only way to boot macOS, which otherwise fails with allocation error at bootloader stage.

This option is generally useful on all firmwares except some very old ones, like Sandy Bridge. On select firmwares it may require a list of exceptional addresses that still need to get their virtual addresses for proper NVRAM and hibernation functioning. Use MmioWhitelist section to do this.

3. DisableSingleUser

**Type**: plist boolean **Failsafe**: false **Description**: Disable single user mode.

This is a security option allowing one to restrict single user mode usage by ignoring CMD+S hotkey and -s boot argument. The behaviour with this quirk enabled is supposed to match T2-based model behaviour. Read [this](https://support.apple.com/HT201573) [article](https://support.apple.com/HT201573) to understand how to use single user mode with this quirk enabled.

4. DisableVariableWrite **Type**: plist boolean **Failsafe**: false **Description**: Protect from macOS NVRAM write access.

This is a security option allowing one to restrict NVRAM access in macOS. This quirk requires OC\_FIRMWARE\_RUNTIME protocol implemented in OpenRuntime.efi.

*Note*: This quirk can also be used as an ugly workaround to buggy UEFI runtime services implementations that fail to write variables to NVRAM and break the rest of the operating system.

#### 5. DiscardHibernateMap

**Type**: plist boolean **Failsafe**: false **Description**: Reuse original hibernate memory map.

This option forces XNU kernel to ignore newly supplied memory map and assume that it did not change after waking from hibernation. This behaviour is required to work by Windows, which mandates to [preserve](https://docs.microsoft.com/en-us/windows-hardware/design/device-experiences/oem-uefi#hibernation-state-s4-transition-requirements) runtime memory size and location after S4 wake.

*Note*: This may be used to workaround buggy memory maps on older hardware, and is now considered rare legacy. Examples of such hardware are Ivy Bridge laptops with Insyde firmware, like Acer V3-571G. Do not use this unless you fully understand the consequences.

#### 6. EnableSafeModeSlide

**Type**: plist boolean **Failsafe**: false **Description**: Patch bootloader to have KASLR enabled in safe mode.

This option is relevant to the users that have issues booting to safe mode (e.g. by holding shift or using  $-x$  boot argument). By default safe mode forces 0 slide as if the system was launched with slide=0 boot argument. This quirk tries to patch boot.efi to lift that limitation and let some other value (from 1 to 255) be used. This quirk requires ProvideCustomSlide to be enabled.

*Note*: The necessity of this quirk is determined by safe mode availability. If booting to safe mode fails, this option can be tried to be enabled.

#### 7. EnableWriteUnprotector

**Type**: plist boolean **Failsafe**: false **Description**: Permit write access to UEFI runtime services code.

This option bypasses R $\hat{X}$  permissions in code pages of UEFI runtime services by removing write protection (WP) bit from CRO register during their execution. This quirk requires OC FIRMWARE RUNTIME protocol implemented in OpenRuntime.efi.

*Note*: This quirk may potentially weaken firmware security, please use RebuildAppleMemoryMap if your firmware supports memory attributes table (MAT).

# 8. ForceExitBootServices

**Type**: plist boolean **Failsafe**: false **Description**: Retry ExitBootServices with new memory map on failure.

Try to ensure that ExitBootServices call succeeds even with outdated MemoryMap key argument by obtaining current memory map and retrying ExitBootServices call.

*Note*: The necessity of this quirk is determined by early boot crashes of the firmware. Do not use this unless you fully understand the consequences.

#### 9. ProtectMemoryRegions

**Type**: plist boolean **Failsafe**: false **Description**: Protect memory regions from incorrect access.

Some firmwares incorrectly map select memory regions:

- CSM region can be marked as boot services code or data, which leaves it as free memory for XNU kernel.
- MMIO regions can be marked as reserved memory and stay unmapped, but may be required to be accessible at runtime for NVRAM support.

This quirk attempts to fix types of these regions, e.g. ACPI NVS for CSM or MMIO for MMIO.

*Note*: The necessity of this quirk is determined by artifacts, sleep wake issues, and boot failures. In general only very old firmwares need this quirk.

#### 10. ProtectSecureBoot

**Type**: plist boolean **Failsafe**: false **Description**: Protect UEFI Secure Boot variables from being written.

Reports security violation during attempts to write to db, dbx, PK, and KEK variables from the operating system.

*Note*: This quirk mainly attempts to avoid issues with NVRAM implementations with problematic defragmentation, such as select Insyde or MacPro5,1.

11. ProtectUefiServices

**Type**: plist boolean **Failsafe**: false **Description**: Protect UEFI services from being overridden by the firmware.

Some modern firmwares including both hardware and virtual machines, like VMware, may update pointers to UEFI services during driver loading and related actions. Consequentially this directly breaks other quirks that affect memory management, like DevirtualiseMmio, ProtectMemoryRegions, or RebuildAppleMemoryMap, and may also break other quirks depending on the effects of these.

*Note*: On VMware the need for this quirk may be diagnosed by "Your Mac OS guest might run unreliably with more than one virtual core." message.

12. ProvideCustomSlide

**Type**: plist boolean **Failsafe**: false **Description**: Provide custom KASLR slide on low memory.

This option performs memory map analysis of your firmware and checks whether all slides (from 1 to 255) can be used. As boot.efi generates this value randomly with rdrand or pseudo randomly rdtsc, there is a chance of boot failure when it chooses a conflicting slide. In case potential conflicts exist, this option forces macOS to use a pseudo random value among the available ones. This also ensures that slide= argument is never passed to the operating system for security reasons.

*Note*: The necessity of this quirk is determined by OCABC: Only N/256 slide values are usable! message in the debug log. If the message is present, this option is to be enabled.

#### 13. ProvideMaxSlide

**Type**: plist integer **Failsafe**: 0

**Description**: Provide maximum KASLR slide when higher ones are unavailable.

This option overrides the maximum slide instead of TOTAL\_SLIDE\_NUM (256) when ProvideCustomSlide is enabled. It is believed that modern firmwares allocate pool memory from top to bottom, effectively resulting in free memory at the time of slide scanning being later used as temporary memory during kernel loading. In case those memory are unavailable, this option can stop evaluating higher slides.

*Note*: The necessity of this quirk is determined by random boot failure when ProvideCustomSlide is enabled and the randomized slide fall into the unavailable range. When AppleDebug is enabled, usually the debug log may contain messages like AAPL: [EB|'LD:LKC] } Err(0x9). To find the optimal value, manually append slide=X to boot-args and log the largest one that won't cause boot failure.

#### 14. RebuildAppleMemoryMap

**Type**: plist boolean **Failsafe**: false **Description**: Generate Memory Map compatible with macOS.

Apple kernel has several limitations in parsing UEFI memory map:

- Memory map size must not exceed 4096 bytes as Apple kernel maps it as a single 4K page. Since some firmwares have very large memory maps (approximately over 100 entries) Apple kernel will crash at boot.
- Memory attributes table is ignored. EfiRuntimeServicesCode memory statically gets RX permissions, and all other memory types get RW permissions. Since some firmware drivers may write to global variables

at runtime, Apple kernel will crash at calling UEFI runtime services, unless driver .data section has EfiRuntimeServicesData type.

To workaround these limitations this quirk applies memory attributes table permissions to memory map passed to Apple kernel and optionally attempts to unify contiguous slots of similar types if the resulting memory map exceeds 4 KB.

*Note 1* : Since many firmwares come with incorrect memory protection table this quirk often comes in pair with SyncRuntimePermissions.

*Note 2* : The necessity of this quirk is determined by early boot failures. This quirk replaces EnableWriteUnprotector on firmwares supporting memory attributes table (MAT).

#### 15. SetupVirtualMap

**Type**: plist boolean **Failsafe**: false **Description**: Setup virtual memory at SetVirtualAddresses.

Select firmwares access memory by virtual addresses after SetVirtualAddresses call, which results in early boot crashes. This quirk workarounds the problem by performing early boot identity mapping of assigned virtual addresses to physical memory.

*Note*: The necessity of this quirk is determined by early boot failures. Currently new firmwares with memory protection support (like OVMF) do not support this quirk due to [acidanthera/bugtracker#719.](https://github.com/acidanthera/bugtracker/issues/719)

16. SignalAppleOS

**Type**: plist boolean **Failsafe**: false **Description**: Report macOS being loaded through OS Info for any OS.

This quirk is useful on Mac firmwares, which behave differently in different OS. For example, it is supposed to enable Intel GPU in Windows and Linux in some dual-GPU MacBook models.

#### 17. SyncRuntimePermissions

**Type**: plist boolean **Failsafe**: false **Description**: Update memory permissions for runtime environment.

Some firmwares either fail to properly handle runtime permissions:

- They incorrectly mark OpenRuntime as not executable in the memory map.
- They incorrectly mark OpenRuntime as not executable in the memory attributes table.
- They lose entries from the memory attributes table after OpenRuntime is loaded.
- They mark items in the memory attributes table as read-write-execute.

This quirk tries to update memory map and memory attributes table to correct this.

<span id="page-20-0"></span>*Note*: The necessity of this quirk is determined by early boot failures either in macOS or in Linux/Windows. In general only firmwares released in 2018 or later are affected.

# **6 DeviceProperties**

## <span id="page-21-0"></span>**6.1 Introduction**

Device configuration is provided to macOS with a dedicated buffer, called EfiDevicePathPropertyDatabase. This buffer is a serialised map of DevicePaths to a map of property names and their values.

Property data can be debugged with [gfxutil.](https://github.com/acidanthera/gfxutil) To obtain current property data use the following command in macOS:

```
ioreg -lw0 -p IODeviceTree -n efi -r -x | grep device-properties |
  sed 's/.*<//;s/>.*//' > /tmp/device-properties.hex &&
 gfxutil /tmp/device-properties.hex /tmp/device-properties.plist &&
  cat /tmp/device-properties.plist
```
## <span id="page-21-1"></span>**6.2 Properties**

## 1. Add

**Type**: plist dict

**Description**: Sets device properties from a map (plist dict) of deivce paths to a map (plist dict) of variable names and their values in plist metadata format. Device paths must be provided in canonic string format (e.g. PciRoot(0x0)/Pci(0x1,0x0)/Pci(0x0,0x0)). Properties will only be set if not present and not deleted.

*Note*: Currently properties may only be (formerly) added by the original driver, so unless a separate driver was installed, there is no reason to delete the variables.

2. Delete

```
Type: plist dict
```
**Description**: Removes device properties from a map (plist dict) of deivce paths to an array (plist array) of variable names in plist string format.

## <span id="page-21-2"></span>**6.3 Common Properties**

Some known properties include:

• device-id

User-specified device identifier used for I/O Kit matching. Has 4 byte data type.

• vendor-id

User-specified vendor identifier used for I/O Kit matching. Has 4 byte data type.

• AAPL,ig-platform-id

Intel GPU framebuffer identifier used for framebuffer selection on Ivy Bridge and newer. Has 4 byte data type.

• AAPL,snb-platform-id

Intel GPU framebuffer identifier used for framebuffer selection on Sandy Bridge. Has 4 byte data type.

<span id="page-21-3"></span>• layout-id

Audio layout used for AppleHDA layout selection. Has 4 byte data type.

# **7 Kernel**

## <span id="page-22-0"></span>**7.1 Introduction**

This section allows to apply different kinds of kernelspace modifications on Apple Kernel [\(XNU\)](https://opensource.apple.com/source/xnu). The modifications currently provide driver (kext) injection, kernel and driver patching, and driver blocking.

## <span id="page-22-1"></span>**7.2 Properties**

1. Add

**Type**: plist array **Failsafe**: Empty **Description**: Load selected kernel drivers from OC/Kexts directory.

Designed to be filled with plist dict values, describing each driver. See [Add Properties](#page-22-2) section below. Kernel driver load order follows the item order in the array, thus the dependencies should be written prior to their consumers.

2. Block

**Type**: plist array **Failsafe**: Empty **Description**: Remove selected kernel drivers from prelinked kernel.

Designed to be filled with plist dictionary values, describing each blocked driver. See [Block Properties](#page-23-0) section below.

- 3. Emulate
	- **Type**: plist dict

**Description**: Emulate select hardware in kernelspace via parameters described in [Emulate Properties](#page-24-0) section below.

4. Patch

**Type**: plist array **Failsafe**: Empty **Description**: Perform binary patches in kernel and drivers prior to driver addition and removal.

Designed to be filled with plist dictionary values, describing each patch. See [Patch Properties](#page-24-1) section below.

5. Quirks

**Type**: plist dict **Description**: Apply individual kernel and driver quirks described in [Quirks Properties](#page-26-0) section below.

## <span id="page-22-2"></span>**7.3 Add Properties**

1. BundlePath

**Type**: plist string **Failsafe**: Empty string **Description**: Kext bundle path (e.g. Lilu.kext or MyKext.kext/Contents/PlugIns/MySubKext.kext).

2. Comment

**Type**: plist string **Failsafe**: Empty string **Description**: Arbitrary ASCII string used to provide human readable reference for the entry. It is implementation defined whether this value is used.

3. Enabled

**Type**: plist boolean **Failsafe**: false **Description**: This kernel driver will not be added unless set to true.

4. ExecutablePath **Type**: plist string **Failsafe**: Empty string **Description**: Kext executable path relative to bundle (e.g. Contents/MacOS/Lilu).

5. MaxKernel

**Type**: plist string **Failsafe**: Empty string **Description**: Adds kernel driver on specified macOS version or older.

<span id="page-23-1"></span>Kernel version can be obtained with uname -r command, and should look like 3 numbers separated by dots, for example 18.7.0 is the kernel version for 10.14.6. Kernel version interpretation is implemented as follows:

> *ParseDarwinVersion*( $\kappa, \lambda, \mu$ ) =  $\kappa \cdot 10000$  Where  $\kappa \in (0, 99)$  is kernel version major  $+ \lambda \cdot 100$  Where  $\lambda \in (0, 99)$  is kernel version minor  $+\mu$  Where  $\mu \in (0, 99)$  is kernel version patch

Kernel version comparison is implemented as follows:

$$
\alpha = \begin{cases}\nParseDarwinVersion(\text{MinKernel}), & \text{If MinKernel is valid} \\
0 & Otherwise\n\end{cases}
$$
\n
$$
\beta = \begin{cases}\nParseDarwinVersion(\text{MaxKernel}), & \text{If MaxKernel is valid} \\
\infty & Otherwise\n\end{cases}
$$
\n
$$
\gamma = \begin{cases}\nParseDarwinVersion(FinalDarwinVersion)), & \text{If valid "Darwin Kernel Version" is found} \\
\infty & Otherwise\n\end{cases}
$$
\n
$$
\gamma = \begin{cases}\nParseDarwinVersion(FinalDarwinVersion)), & \text{If valid "Darwin Kernel Version" is found} \\
\infty & Otherwise\n\end{cases}
$$

$$
f(\alpha, \beta, \gamma) = \alpha \le \gamma \le \beta
$$

Here *ParseDarwinVersion* argument is assumed to be 3 integers obtained by splitting Darwin kernel version string from left to right by the . symbol. *F indDarwinV ersion* function looks up Darwin kernel version by locating "Darwin Kernel Version *κ*.*λ*.*µ*" string in the kernel image.

6. MinKernel

**Type**: plist string **Failsafe**: Empty string **Description:** Adds kernel driver on specified macOS version or newer.

*Note*: Refer to [Add MaxKernel](#page-23-1) description for matching logic.

7. PlistPath

**Type**: plist string **Failsafe**: Empty string **Description**: Kext Info.plist path relative to bundle (e.g. Contents/Info.plist).

#### <span id="page-23-0"></span>**7.4 Block Properties**

1. Comment

**Type**: plist string **Failsafe**: Empty string **Description**: Arbitrary ASCII string used to provide human readable reference for the entry. It is implementation defined whether this value is used.

2. Enabled

**Type**: plist boolean **Failsafe**: false **Description**: This kernel driver will not be blocked unless set to true.

3. Identifier

**Type**: plist string **Failsafe**: Empty string Description: Kext bundle identifier (e.g. com.apple.driver.AppleTyMCEDriver). 4. MaxKernel

**Type**: plist string **Failsafe**: Empty string **Description**: Blocks kernel driver on specified macOS version or older.

*Note*: Refer to [Add MaxKernel](#page-23-1) description for matching logic.

5. MinKernel

**Type**: plist string **Failsafe**: Empty string **Description**: Blocks kernel driver on specified macOS version or newer.

*Note*: Refer to [Add MaxKernel](#page-23-1) description for matching logic.

## <span id="page-24-0"></span>**7.5 Emulate Properties**

1. Cpuid1Data **Type**: plist data, 16 bytes **Failsafe**: All zero **Description**: Sequence of EAX, EBX, ECX, EDX values to replace CPUID (1) call in XNU kernel.

This property serves for two needs:

- Enabling support of an unsupported CPU model.
- Enabling XCPM support for an unsupported CPU variant.

Normally it is only the value of EAX that needs to be taken care of, since it represents the full CPUID. The remaining bytes are to be left as zeroes. Byte order is Little Endian, so for example, C3 06 03 00 stands for CPUID 0x0306C3 (Haswell).

For XCPM support it is recommended to use the following combinations.

- Haswell-E (0x0306F2) to Haswell (0x0306C3): Cpuid1Data: C3 06 03 00 00 00 00 00 00 00 00 00 00 00 00 00 Cpuid1Mask: FF FF FF FF 00 00 00 00 00 00 00 00 00 00 00 00 • Broadwell-E (0x0406F1) to Broadwell (0x0306D4):
- Cpuid1Data: D4 06 03 00 00 00 00 00 00 00 00 00 00 00 00 00 Cpuid1Mask: FF FF FF FF 00 00 00 00 00 00 00 00 00 00 00 00

Keep in mind, that the following configurations are unsupported (at least out of the box):

- Consumer Ivy Bridge (0x0306A9) as Apple disabled XCPM for Ivy Bridge and recommends legacy power management for these CPUs. You will need to manually patch  $\alpha$  xcpm bootstrap to force XCPM on these CPUs instead of using this option.
- Low-end CPUs (e.g. Haswell+ Pentium) as they are not supported properly by macOS. Legacy hacks for older models can be found in the Special NOTES section of [acidanthera/bugtracker#365.](https://github.com/acidanthera/bugtracker/issues/365)

#### 2. Cpuid1Mask

**Type**: plist data, 16 bytes **Failsafe**: All zero **Description**: Bit mask of active bits in Cpuid1Data.

When each Cpuid1Mask bit is set to 0, the original CPU bit is used, otherwise set bits take the value of Cpuid1Data.

## <span id="page-24-1"></span>**7.6 Patch Properties**

#### 1. Base

**Type**: plist string **Failsafe**: Empty string **Description**: Selects symbol-matched base for patch lookup (or immediate replacement) by obtaining the address of provided symbol name. Can be set to empty string to be ignored.

2. Comment

**Type**: plist string

**Failsafe**: Empty string

**Description**: Arbitrary ASCII string used to provide human readable reference for the entry. It is implementation defined whether this value is used.

3. Count

**Type**: plist integer **Failsafe**: 0

**Description**: Number of patch occurrences to apply. 0 applies the patch to all occurrences found.

4. Enabled

**Type**: plist boolean **Failsafe**: false **Description**: This kernel patch will not be used unless set to true.

5. Find

**Type**: plist data **Failsafe**: Empty data **Description**: Data to find. Can be set to empty for immediate replacement at Base. Must equal to Replace in size otherwise.

6. Identifier

**Type**: plist string **Failsafe**: Empty string **Description**: Kext bundle identifier (e.g. com.apple.driver.AppleHDA) or kernel for kernel patch.

7. Limit

**Type**: plist integer **Failsafe**: 0

**Description**: Maximum number of bytes to search for. Can be set to 0 to look through the whole kext or kernel.

8. Mask

**Type**: plist data **Failsafe**: Empty data **Description**: Data bitwise mask used during find comparison. Allows fuzzy search by ignoring not masked (set to zero) bits. Can be set to empty data to be ignored. Must equal to Replace in size otherwise.

9. MaxKernel

**Type**: plist string **Failsafe**: Empty string **Description**: Patches data on specified macOS version or older.

*Note*: Refer to [Add MaxKernel](#page-23-1) description for matching logic.

10. MinKernel

**Type**: plist string **Failsafe**: Empty string **Description**: Patches data on specified macOS version or newer.

*Note*: Refer to [Add MaxKernel](#page-23-1) description for matching logic.

#### 11. Replace

**Type**: plist data **Failsafe**: Empty data **Description**: Replacement data of one or more bytes.

## 12. ReplaceMask

**Type**: plist data **Failsafe**: Empty data **Description**: Data bitwise mask used during replacement. Allows fuzzy replacement by updating masked (set to non-zero) bits. Can be set to empty data to be ignored. Must equal to Replace in size otherwise.

13. Skip

**Type**: plist integer

**Failsafe**: 0

**Description**: Number of found occurrences to be skipped before replacement is done.

## <span id="page-26-0"></span>**7.7 Quirks Properties**

#### 1. AppleCpuPmCfgLock

**Type**: plist boolean

#### **Failsafe**: false

**Description**: Disables PKG\_CST\_CONFIG\_CONTROL (0xE2) MSR modification in AppleIntelCPUPowerManagement.kext, commonly causing early kernel panic, when it is locked from writing.

Certain firmwares lock PKG\_CST\_CONFIG\_CONTROL MSR register. To check its state one can use bundled VerifyMsrE2 tool. Select firmwares have this register locked on some cores only.

As modern firmwares provide CFG Lock setting, which allows configuring PKG\_CST\_CONFIG\_CONTROL MSR register lock, this option should be avoided whenever possible. For several APTIO firmwares not displaying CFG Lock setting in the GUI it is possible to access the option directly:

- (a) Download [UEFITool](https://github.com/LongSoft/UEFITool/releases) and [IFR-Extractor.](https://github.com/LongSoft/Universal-IFR-Extractor/releases)
- (b) Open your firmware image in UEFITool and find CFG Lock unicode string. If it is not present, your firmware may not have this option and you should stop.
- (c) Extract the Setup.bin PE32 Image Section (the one UEFITool found) through Extract Body menu option.
- (d) Run IFR-Extractor on the extracted file (e.g. ./ifrextract Setup.bin Setup.txt).
- (e) Find CFG Lock, VarStoreInfo (VarOffset/VarName): in Setup.txt and remember the offset right after it (e.g. 0x123).
- (f) Download and run [Modified GRUB Shell](http://brains.by/posts/bootx64.7z) compiled by [brainsucker](https://geektimes.com/post/258090) or use [a newer version](https://github.com/datasone/grub-mod-setup_var) by [datasone.](https://github.com/datasone)
- (g) Enter setup var 0x123 0x00 command, where  $0x123$  should be replaced by your actual offset, and reboot.

**WARNING**: Variable offsets are unique not only to each motherboard but even to its firmware version. Never ever try to use an offset without checking.

#### 2. AppleXcpmCfgLock

**Type**: plist boolean **Failsafe**: false

**Description**: Disables PKG\_CST\_CONFIG\_CONTROL (0xE2) MSR modification in XNU kernel, commonly causing early kernel panic, when it is locked from writing (XCPM power management).

*Note*: This option should be avoided whenever possible. See AppleCpuPmCfgLock description for more details.

#### 3. AppleXcpmExtraMsrs

#### **Type**: plist boolean

**Failsafe**: false

**Description**: Disables multiple MSR access critical for select CPUs, which have no native XCPM support.

This is normally used in conjunction with Emulate section on Haswell-E, Broadwell-E, Skylake-SP, and similar CPUs. More details on the XCPM patches are outlined in [acidanthera/bugtracker#365.](https://github.com/acidanthera/bugtracker/issues/365)

*Note*: Additional not provided patches will be required for Ivy Bridge or Pentium CPUs. It is recommended to use AppleIntelCpuPowerManagement.kext for the former.

## 4. AppleXcpmForceBoost

## **Type**: plist boolean

**Failsafe**: false

**Description**: Forces maximum performance in XCPM mode.

This patch writes 0xFF00 to MSR\_IA32\_PERF\_CONTROL (0x199), effectively setting maximum multiplier for all the time.

*Note*: While this may increase the performance, this patch is strongly discouraged on all systems but those explicitly dedicated to scientific or media calculations. In general only certain Xeon models benefit from the patch.

## 5. CustomSMBIOSGuid

**Type**: plist boolean

**Failsafe**: false **Description**: Performs GUID patching for UpdateSMBIOSMode Custom mode. Usually relevant for Dell laptops.

6. DisableIoMapper

**Type**: plist boolean

**Failsafe**: false

**Description**: Disables IOMapper support in XNU (VT-d), which may conflict with the firmware implementation.

*Note*: This option is a preferred alternative to deleting DMAR ACPI table and disabling VT-d in firmware preferences, which does not break VT-d support in other systems in case they need it.

7. DisableRtcChecksum

**Type**: plist boolean **Failsafe**: false **Description**: Disables primary checksum (0x58-0x59) writing in AppleRTC.

*Note 1* : This option will not protect other areas from being overwritten, see [RTCMemoryFixup](https://github.com/acidanthera/RTCMemoryFixup) kernel extension if this is desired.

*Note 2*: This option will not protect areas from being overwritten at firmware stage (e.g. macOS bootloader), see AppleRtc protocol description if this is desired.

8. DummyPowerManagement

**Type**: plist boolean **Failsafe**: false **Description**: Disables AppleIntelCpuPowerManagement.

*Note*: This option is a preferred alternative to NullCpuPowerManagement.kext for CPUs without native power management driver in macOS.

9. ExternalDiskIcons

**Type**: plist boolean **Failsafe**: false **Description**: Apply icon type patches to AppleAHCIPort.kext to force internal disk icons for all AHCI disks.

*Note*: This option should be avoided whenever possible. Modern firmwares usually have compatible AHCI controllers.

- 10. IncreasePciBarSize
	- **Type**: plist boolean
	- **Failsafe**: false

**Description**: Increases 32-bit PCI bar size in IOPCIFamily from 1 to 4 GBs.

*Note*: This option should be avoided whenever possible. In general the necessity of this option means misconfigured or broken firmware.

11. LapicKernelPanic

**Type**: plist boolean **Failsafe**: false **Description**: Disables kernel panic on LAPIC interrupts.

12. PanicNoKextDump **Type**: plist boolean **Failsafe**: false **Description**: Prevent kernel from printing kext dump in the panic log preventing from observing panic details. Affects 10.13 and above.

## 13. PowerTimeoutKernelPanic

**Type**: plist boolean **Failsafe**: false **Description**: Disables kernel panic on setPowerState timeout.

An additional security measure was added to macOS Catalina (10.15) causing kernel panic on power change timeout for Apple drivers. Sometimes it may cause issues on misconfigured hardware, notably digital audio, which

sometimes fails to wake up. For debug kernels setpowerstate\_panic=0 boot argument should be used, which is otherwise equivalent to this quirk.

#### 14. ThirdPartyDrives

#### **Type**: plist boolean

#### **Failsafe**: false

**Description**: Apply vendor patches to IOAHCIBlockStorage.kext to enable native features for third-party drives, such as TRIM on SSDs or hibernation support on 10.15 and newer.

*Note*: This option may be avoided on user preference. NVMe SSDs are compatible without the change. For AHCI SSDs on modern macOS version there is a dedicated built-in utility called trimforce. Starting from 10.15 this utility creates EnableTRIM variable in APPLE\_BOOT\_VARIABLE\_GUID namespace with 01 00 00 00 value.

#### 15. XhciPortLimit

**Type**: plist boolean

## **Failsafe**: false

**Description**: Patch various kexts (AppleUSBXHCI.kext, AppleUSBXHCIPCI.kext, IOUSBHostFamily.kext) to remove USB port count limit of 15 ports.

<span id="page-28-0"></span>*Note*: This option should be avoided whenever possible. USB port limit is imposed by the amount of used bits in locationID format and there is no possible way to workaround this without heavy OS modification. The only valid solution is to limit the amount of used ports to 15 (discarding some). More details can be found on [AppleLife.ru.](https://applelife.ru/posts/550233)

# **8 Misc**

## <span id="page-29-0"></span>**8.1 Introduction**

This section contains miscellaneous configuration affecting OpenCore operating system loading behaviour as well as other entries, which do not go to any other section.

OpenCore tries to follow "bless" model also known as "Apple Boot Policy". The primary specialty of "bless" model is to allow embedding boot options within the file system (and be accessible through a specialised driver) as well as supporting a broader range of predefined boot paths compared to the removable media list found in the UEFI specification.

Each partition will only be used for booting when it corresponds to "Scan policy": a set of restrictions to only use partitions with specific file systems and from specific device types. Scan policy behaviour is discussed in ScanPolicy property description.

Scan process starts with obtaining all the partitions filtered with "Scan policy". Each partition may produce multiple primary and alternate options. Primary options describe operating systems installed on this media. Alternate options describe recovery options for the operating systems on the media. It is possible for alternate options to exist without primary options and vice versa. Be warned that the options may not necessarily describe the operating systems on the same partition. Each primary and alternate option can be an auxiliary option or not, refer to HideAuxiliary for more details. Algorithm to determine boot options behaves as follows:

- 1. Obtain all available partition handles filtered by "Scan policy" (and driver availability).
- 2. Obtain all available boot options from BootOrder UEFI variable.
- 3. For each found boot option:
	- Retrieve device path of the boot option.
	- Perform fixups (e.g. NVMe subtype correction) and expansion (e.g. for Boot Camp) of the device path.
	- Obtain device handle by locating device path of the resulting device path (ignore it on failure).
	- Find device handle in the list of partition handles (ignore it if missing).
	- For disk device paths (not specifying a bootloader) execute "bless" (may return  $> 1$  entry).
	- For file device paths check presence on the file system directly.
	- On OpenCore boot partition exclude all OpenCore bootstrap files by header checks.
	- Mark device handle as *used* in the list of partition handles if any.
	- Register the resulting entries as primary options and determine their types.
	- The option will become auxiliary for some types (e.g. Apple HFS recovery).
- 4. For each partition handle:
	- If partition handle is marked as *unused* execute "bless" primary option list retrieval.
	- In case BlessOverride list is set, not only standard "bless" paths will be found but also custom ones.
	- On OpenCore boot partition exclude all OpenCore bootstrap files by header checks.
	- Register the resulting entries as primary options and determine their types if found. The option will become auxiliary for some types (e.g. Apple HFS recovery).
	- If partition already has primary options of "Apple Recovery" type proceed to next handle.
	- Lookup alternate entries by "bless" recovery option list retrieval and predefined paths.
	- Register the resulting entries as alternate auxiliary options and determine their types if found.
- 5. Custom entries and tools are added as primary options without any checks with respect to Auxiliary.
- 6. System entries (e.g. Reset NVRAM) are added as primary auxiliary options.

The display order of the boot options in the picker and the boot process are determined separately from the scanning algorithm. The display order as follows:

- Alternate options follow corresponding primary options, i.e. Apple recovery will be following the relevant macOS option whenever possible.
- Options will be listed in file system handle firmware order to maintain an established order across the reboots regardless of the chosen operating system for loading.
- Custom entries, tools, and system entries will be added after all other options.
- Auxiliary options will only show upon entering "Advanced Mode" in the picker (usually by pressing "Space").

The boot process is as follows:

- Try looking up first valid primary option through BootNext UEFI variable.
- On failure looking up first valid primary option through BootOrder UEFI variable.
- Mark the option as the default option to boot.
- Boot option through the picker or without it depending on the ShowPicker option.
- Show picker on failure otherwise.

*Note 1*: This process is meant to work reliably only when RequestBootVarRouting option is enabled or the firmware does not control UEFI boot options (OpenDuetPkg or custom BDS). Without BootProtect it also is possible that other operating systems overwrite OpenCore, make sure to enable it if you plan to use them.

*Note 2*: UEFI variable boot options' boot arguments will be removed if present as they may contain arguments compromising the operating system, which is undesired once secure boot is enabled.

*Note 3* : Some operating systems, namely Windows, will create their boot option and mark it as top most upon first boot or after NVRAM Reset. When this happens default boot entry choice will update till next manual reconfiguration.

#### <span id="page-30-0"></span>**8.2 Properties**

1. Boot

**Type**: plist dict

**Description**: Apply boot configuration described in [Boot Properties](#page-30-1) section below.

2. BlessOverride

**Type**: plist array

**Description**: Add custom scanning paths through bless model.

Designed to be filled with plist string entries containing absolute UEFI paths to customised bootloaders, for example, \EFI\debian\grubx64.efi for Debian bootloader. This allows unusual boot paths to be automaticlly discovered by the boot picker. Designwise they are equivalent to predefined blessed path, such as \System\Library\CoreServices\boot.efi or \EFI\Microsoft\Boot\bootmgfw.efi, but unlike predefined bless paths they have highest priority.

3. Debug

**Type**: plist dict

**Description**: Apply debug configuration described in [Debug Properties](#page-33-0) section below.

4. Entries

**Type**: plist array **Description**: Add boot entries to boot picker.

Designed to be filled with plist dict values, describing each load entry. See [Entry Properties](#page-39-0) section below.

5. Security

**Type**: plist dict

**Description**: Apply security configuration described in [Security Properties](#page-36-0) section below.

6. Tools

**Type**: plist array

**Description**: Add tool entries to boot picker.

Designed to be filled with plist dict values, describing each load entry. See [Entry Properties](#page-39-0) section below.

*Note*: Select tools, for example, UEFI Shell, are very dangerous and **MUST NOT** appear in production configurations, especially in vaulted ones and protected with secure boot, as they may be used to easily bypass secure boot chain.

## <span id="page-30-1"></span>**8.3 Boot Properties**

1. ConsoleAttributes

**Type**: plist integer **Failsafe**: 0

**Description**: Sets specific attributes for console.

Text renderer supports colour arguments as a sum of foreground and background colours according to UEFI specification. The value of black background and black foreground (0) is reserved. List of colour names:

 $\bullet$  0x00  $-$  EFI\_BLACK

- $\bullet$  0x01  $-$  EFI\_BLUE
- $\bullet$  0x02  $-$  EFI\_GREEN
- $\bullet$  0x03 EFI CYAN
- $\bullet$  0x04  $-$  EFI\_RED
- 0x05 EFI\_MAGENTA
- $\bullet$  0x06  $-$  EFI\_BROWN
- $\bullet$  0x07  $-$  EFI LIGHTGRAY
- 0x08 EFI\_DARKGRAY
- 0x09 EFI\_LIGHTBLUE
- 0x0A EFI\_LIGHTGREEN
- 0x0B EFI\_LIGHTCYAN
- $\bullet$  OxOC  $-$  EFI\_LIGHTRED
- 0x0D EFI\_LIGHTMAGENTA
- 0x0E EFI\_YELLOW
- 0x0F EFI\_WHITE
- 0x00 EFI\_BACKGROUND\_BLACK
- 0x10 EFI\_BACKGROUND\_BLUE
- $\bullet$  0x20  $-$  EFI\_BACKGROUND\_GREEN
- 0x30 EFI\_BACKGROUND\_CYAN
- 0x40 EFI\_BACKGROUND\_RED
- 0x50 EFI\_BACKGROUND\_MAGENTA
- 0x60 EFI\_BACKGROUND\_BROWN
- 0x70 EFI BACKGROUND LIGHTGRAY

*Note*: This option may not work well with System text renderer. Setting a background different from black could help testing proper GOP functioning.

#### 2. HibernateMode

**Type**: plist string **Failsafe**: None **Description**: Hibernation detection mode. The following modes are supported:

- None Avoid hibernation for your own good.
- Auto Use RTC and NVRAM detection.
- RTC Use RTC detection.
- NVRAM Use NVRAM detection.

#### 3. HideAuxiliary

**Type**: plist boolean **Failsafe**: false **Description**: Hides auxiliary entries from picker menu by default.

An entry is considered auxiliary when at least one of the following applies:

- Entry is macOS recovery.
- Entry is macOS Time Machine.
- Entry is explicitly marked as Auxiliary.
- Entry is system (e.g. Reset NVRAM).

To see all entries picker menu needs to be reloaded in extended mode by pressing Spacebar key. Hiding auxiliary entries may increase boot performance for multidisk systems.

#### 4. PickerAttributes

## **Type**: plist integer **Failsafe**: 0

**Description**: Sets specific attributes for picker.

Different pickers may be configured through the attribute mask containing OpenCore-reserved (BIT0~BIT15) and OEM-specific (BIT16~BIT31) values.

Current OpenCore values include:

•  $0x0001$  — OC ATTR USE VOLUME ICON, provides custom icons for boot entries:

- **–** .VolumeIcon.icns file at Preboot root for APFS.
- **–** .VolumeIcon.icns file at volume root for other filesystems.
- **–** <TOOL\_NAME>.icns file for Tools.

Volume icons can be set in Finder. Note, that enabling this may result in external and internal icons to be indistinguishable.

• 0x0002 — OC\_ATTR\_USE\_DISK\_LABEL\_FILE, provides custom rendered titles for boot entries:

**–** .disk\_label (.disk\_label\_2x) file near bootloader for all filesystems.

**–** <TOOL\_NAME.lbl (<TOOL\_NAME.l2x) file near tool for Tools.

Prerendered labels can be generated via disklabel utility or bless command. When disabled or missing text labels (.contentDetails or .disk\_label.contentDetails) are to be rendered instead.

- 0x0004 OC\_ATTR\_USE\_GENERIC\_LABEL\_IMAGE, provides predefined label images for boot entries without custom entries. May give less detail for the actual boot entry.
- 0x0008 OC ATTR USE ALTERNATE ICONS, changes used icon set to an alternate one if it is supported. For example, this could make a use of old-style icons with a custom background colour.

#### 5. PickerAudioAssist

**Type**: plist boolean **Failsafe**: false **Description**: Enable screen reader by default in boot picker.

For macOS bootloader screen reader preference is set in preferences.efires archive in isVOEnabled.int32 file and is controlled by the operating system. For OpenCore screen reader support this option is an independent equivalent. Toggling screen reader support in both OpenCore boot picker and macOS bootloader FileVault 2 login window can also be done with  $Command + F5$  key combination.

*Note*: screen reader requires working audio support, see [UEFI Audio Properties](#page-59-0) section for more details.

6. PollAppleHotKeys

**Type**: plist boolean **Failsafe**: false **Description**: Enable modifier hotkey handling in boot picker.

In addition to action hotkeys, which are partially described in PickerMode section and are normally handled by Apple BDS, there exist modifier keys, which are handled by operating system bootloader, namely boot.efi. These keys allow to change operating system behaviour by providing different boot modes.

On some firmwares it may be problematic to use modifier keys due to driver incompatibilities. To workaround this problem this option allows registering select hotkeys in a more permissive manner from within boot picker. Such extensions include the support of tapping on keys in addition to holding and pressing Shift along with other keys instead of just Shift alone, which is not detectible on many PS/2 keyboards. This list of known modifier hotkeys includes:

- CMD+C+MINUS disable board compatibility checking.
- CMD+K boot release kernel, similar to kcsuffix=release.
- $\text{CMD+S}$  single user mode.
- CMD+S+MINUS disable KASLR slide, requires disabled SIP.
- $\text{CMD+V}$  verbose mode.
- ${\tt Shift}$  safe mode.

#### 7. ShowPicker

**Type**: plist boolean **Failsafe**: false **Description**: Show simple boot picker to allow boot entry selection.

8. TakeoffDelay **Type**: plist integer, 32 bit **Failsafe**: 0 **Description**: Delay in microseconds performed before handling picker startup and action hotkeys.

Introducing a delay may give extra time to hold the right action hotkey sequence to e.g. boot to recovery mode. On some platforms setting this option to at least 5000-10000 microseconds may be necessary to access action hotkeys at all due to the nature of the keyboard driver.

#### 9. Timeout

**Type**: plist integer, 32 bit **Failsafe**: 0 **Description**: Timeout in seconds in boot picker before automatic booting of the default boot entry. Use 0 to disable timer.

10. PickerMode

**Type**: plist string **Failsafe**: Builtin **Description**: Choose boot picker used for boot management.

Picker describes underlying boot management with an optional user interface responsible for handling boot options. The following values are supported:

- Builtin boot management is handled by OpenCore, a simple text only user interface is used.
- External an external boot management protocol is used if available. Otherwise Builtin mode is used.
- Apple Apple boot management is used if available. Otherwise Builtin mode is used.

Upon success External mode will entirely disable all boot management in OpenCore except policy enforcement. In Apple mode it may additionally bypass policy enforcement. See [OpenCanopy](#page-56-0) plugin for an example of a custom user interface.

OpenCore built-in boot picker contains a set of actions chosen during the boot process. The list of supported actions is similar to Apple BDS and in general can be accessed by holding action hotkeys during boot process. Currently the following actions are considered:

- Default this is the default option, and it lets OpenCore built-in boot picker to loads the default boot option as specified in [Startup Disk](https://support.apple.com/HT202796) preference pane.
- ShowPicker this option forces picker to show. Normally it can be achieved by holding OPT key during boot. Setting ShowPicker to true will make ShowPicker the default option.
- ResetNvram this option performs select UEFI variable erase and is normally achieved by holding CMD+OPT+P+R key combination during boot. Another way to erase UEFI variables is to choose Reset NVRAM in the picker. This option requires AllowNvramReset to be set to true.
- BootApple this options performs booting to the first found Apple operating system unless the default chosen operating system is already made by Apple. Hold X key to choose this option.
- BootAppleRecovery this option performs booting to Apple operating system recovery. Either the one related to the default chosen operating system, or first found in case default chosen operating system is not made by Apple or has no recovery. Hold CMD+R key combination to choose this option.

*Note 1*: Activated KeySupport, OpenUsbKbDxe, or similar driver is required for key handling to work. On many firmwares it is not possible to get all the keys function.

*Note 2*: In addition to OPT OpenCore supports Escape key to display picker when ShowPicker is disabled. This key exists for Apple picker mode and for firmwares with PS/2 keyboards that fail to report held OPT key and require continual presses of Escape key to enter the boot menu.

*Note 3*: On Macs with problematic GOP it may be difficult to access Apple BootPicker. To workaround this problem even without loading OpenCore BootKicker utility can be blessed.

## <span id="page-33-0"></span>**8.4 Debug Properties**

1. AppleDebug **Type**: plist boolean **Failsafe**: false **Description**: Enable boot.efi debug log saving to OpenCore log.

*Note:* This option only applies to 10.15.4 and newer.

2. ApplePanic **Type**: plist boolean **Failsafe**: false **Description**: Save macOS kernel panic to OpenCore root partition. The file is saved as panic-YYYY-MM-DD-HHMMSS.txt. It is strongly recommended to have keepsyms=1 boot argument to see debug symbols in the panic log. In case it was not present kpdescribe.sh utility (bundled with OpenCore) may be used to partially recover the stacktrace.

Development and debug kernels produce more helpful kernel panics. Consider downloading and installing KernelDebugKit from [developer.apple.com](https://developer.apple.com) when debugging a problem. To activate a development kernel you will need to add a kcsuffix=development boot argument. Use uname -a command to ensure that your current loaded kernel is a development (or a debug) kernel.

In case OpenCore kernel panic saving mechanism was not used, kernel panics may still be found in /Library/Logs/Diagnostic directory. Starting with macOS Catalina kernel panics are stored in JSON format, so they need to be preprocessed before passing to kpdescribe.sh:

**cat** Kernel.panic | **grep** macOSProcessedStackshotData | **python** -c 'import json,sys;print(json.load(sys.stdin)["macOSPanicString"])'

3. DisableWatchDog

**Type**: plist boolean

**Failsafe**: false

**Description**: Select firmwares may not succeed in quickly booting the operating system, especially in debug mode, which results in watch dog timer aborting the process. This option turns off watch dog timer.

4. DisplayDelay

**Type**: plist integer **Failsafe**: 0

**Description**: Delay in microseconds performed after every printed line visible onscreen (i.e. console).

5. DisplayLevel

**Type**: plist integer, 64 bit

**Failsafe**: 0

**Description**: EDK II debug level bitmask (sum) showed onscreen. Unless Target enables console (onscreen) printing, onscreen debug output will not be visible. The following levels are supported (discover more in [DebugLib.h\)](https://github.com/acidanthera/audk/blob/master/MdePkg/Include/Library/DebugLib.h):

- $0x00000002$  (bit  $1$ )  $-$  DEBUG\_WARN in DEBUG, NOOPT, RELEASE.
- $0x00000040$  (bit  $6$ ) DEBUG\_INFO in DEBUG, NOOPT.
- $0x00400000$  (bit 22) DEBUG\_VERBOSE in custom builds.
- $0x80000000$  (bit  $31$ ) DEBUG\_ERROR in DEBUG, NOOPT, RELEASE.
- 6. SysReport

**Type**: plist boolean **Failsafe**: false **Description**: Produce system report on ESP folder.

This option will create a SysReport directory on ESP partition unless it is already present. The directory will contain ACPI and SMBIOS dumps.

*Note*: For security reasons SysReport option is **not** available in RELEASE builds. Use a DEBUG build if you need this option.

7. Target

**Type**: plist integer

**Failsafe**: 0

**Description**: A bitmask (sum) of enabled logging targets. By default all the logging output is hidden, so this option is required to be set when debugging is necessary.

The following logging targets are supported:

- $0x01$  (bit  $0$ ) Enable logging, otherwise all log is discarded.
- $0x02$  (bit 1) Enable basic console (onscreen) logging.
- $0x04$  (bit 2) Enable logging to Data Hub.
- $0x08$  (bit 3) Enable serial port logging.
- $0x10$  (bit 4) Enable UEFI variable logging.
- $0x20$  (bit 5) Enable non-volatile UEFI variable logging.
- $0x40$  (bit 6) Enable logging to file.

Console logging prints less than all the other variants. Depending on the build type (RELEASE, DEBUG, or NOOPT) different amount of logging may be read (from least to most).

Data Hub log will not log kernel and kext patches. To obtain Data Hub log use the following command in macOS:

**ioreg** -lw0 -p IODeviceTree | **grep** boot-log | **sort** | **sed** 's/.\*<\(.\*\)>.\*/\1/' | xxd -r -p

UEFI variable log does not include some messages and has no performance data. For safety reasons log size is limited to 32 kilobytes. Some firmwares may truncate it much earlier or drop completely if they have no memory. Using non-volatile flag will write the log to NVRAM flash after every printed line. To obtain UEFI variable log use the following command in macOS:

```
nvram 4D1FDA02-38C7-4A6A-9CC6-4BCCA8B30102:boot-log |
  awk '{gsub(/%0d%0a%00/,"");gsub(/%0d%0a/,"\n")}1'
```
*Warning*: Some firmwares are reported to have broken NVRAM garbage collection. This means that they may not be able to always free space after variable deletion. Do not use non-volatile NVRAM logging without extra need on such devices.

While OpenCore boot log already contains basic version information with build type and date, this data may also be found in NVRAM in opencore-version variable even with boot log disabled.

File logging will create a file named opencore-YYYY-MM-DD-HHMMSS.txt at EFI volume root with log contents (the upper case letter sequence is replaced with date and time from the firmware). Please be warned that some file system drivers present in firmwares are not reliable, and may corrupt data when writing files through UEFI. Log is attempted to be written in the safest manner, and thus is very slow. Ensure that DisableWatchDog is set to true when you use a slow drive. Try to avoid frequent use of this option when dealing with flash drives as large I/O amounts may speedup memory wear and render this flash drive unusable in shorter time.

When interpreting the log, note that the lines are prefixed with a tag describing the relevant location (module) of the log line allowing one to better attribute the line to the functionality. The list of currently used tags is provided below.

#### **Drivers and tools**:

- BMF OpenCanopy, bitmap font
- $BS Bootstrap$
- $GSTT GoptStop$
- HDA AudioDxe
- KKT  $-$  KeyTester
- MMDD MmapDump
- OCPAVP PavpProvision
- OCRST ResetSystem
- $OCUI OpenCa nopy$
- $OC$  OpenCore main
- VMOPT VerifyMemOpt

#### **Libraries**:

- AAPL OcDebugLogLib, Apple EfiBoot logging
- OCABC OcAfterBootCompatLib
- $OCAE$  OcAppleEventLib
- OCAK OcAppleKernelLib
- OCAU OcAudioLib
- OCAV OcAppleImageVerificationLib
- OCA OcAcpiLib
- OCBP OcAppleBootPolicyLib
- OCB OcBootManagementLib
- OCCL OcAppleChunkListLib
- $OCPU Occput$
- $\text{OCC}$  OcConsoleLib
- OCDH OcDataHubLib
- OCDI OcAppleDiskImageLib
- OCFSQ OcFileLib, UnblockFs quirk
- OCFS OcFileLib
- OCFV OcFirmwareVolumeLib
- OCHS OcHashServicesLib
- OCIC OcImageConversionLib
- OCII OcInputLib
- $OCJS$   $OcApfsLib$
- OCKM OcAppleKeyMapLib
- $\bullet$  OCL OcDebugLogLib
- OCMCO OcMachoLib
- OCME OcHeciLib
- OCMM OcMemoryLib
- OCPI OcFileLib, partition info
- $OCPNG$   $OcPngLib$
- OCRAM OcAppleRamDiskLib
- $0$ CRTC  $0$ cRtcLib
- OCSB OcAppleSecureBootLib
- OCSMB OcSmbiosLib
- OCSMC OcSmcLib
- OCST OcStorageLib
- $OCS$  OcSerializedLib
- OCTPL OcTemplateLib
- ${\tt OCUC}$   ${\tt OcUnicodeCollisionLib}$
- OCUT OcAppleUserInterfaceThemeLib
- OCXML OcXmlLib

### **8.5 Security Properties**

- 1. AllowNvramReset
	- **Type**: plist boolean
	- **Failsafe**: false

**Description**: Allow CMD+OPT+P+R handling and enable showing NVRAM Reset entry in boot picker.

*Note*: Resetting NVRAM will also erase all the boot options otherwise not backed up with bless (e.g. Linux).

2. AllowSetDefault

**Type**: plist boolean **Failsafe**: false **Description**: Allow CTRL+Enter and CTRL+Index handling to set the default boot option in boot picker.

3. AuthRestart

**Type**: plist boolean **Failsafe**: false **Description**: Enable VirtualSMC-compatible authenticated restart.

Authenticated restart is a way to reboot FileVault 2 enabled macOS without entering the password. To perform authenticated restart one can use a dedicated terminal command: sudo fdesetup authrestart. It is also used when installing operating system updates.

VirtualSMC performs authenticated restart by saving disk encryption key split in NVRAM and RTC, which despite being removed as soon as OpenCore starts, may be considered a security risk and thus is optional.

4. BootProtect **Type**: plist string **Failsafe**: None **Description**: Attempt to provide bootloader persistence. Valid values:

- None do nothing.
- Bootstrap create or update top-priority \EFI\OC\Bootstrap\Bootstrap.efi boot option (Boot9696) in UEFI variable storage at bootloader startup. For this option to work RequestBootVarRouting is required to be enabled.

This option provides integration with third-party operating system installation and upgrade at the times they overwrite \EFI\BOOT\BOOTx64.efi file. By creating a custom option in Bootstrap mode this file path becomes no longer used for bootstraping OpenCore.

*Note 1*: Some firmewares may have broken NVRAM, no boot option support, or various other incompatibilities of any kind. While unlikely, the use of this option may even cause boot failure. Use at your own risk on boards known to be compatible.

*Note 2*: Be warned that while NVRAM reset executed from OpenCore should not erase the boot option created in Bootstrap, executing NVRAM reset prior to loading OpenCore will remove it.

5. ExposeSensitiveData

**Type**: plist integer **Failsafe**: 0x6

**Description**: Sensitive data exposure bitmask (sum) to operating system.

- 0x01 Expose printable booter path as an UEFI variable.
- 0x02 Expose OpenCore version as an UEFI variable.
- 0x04 Expose OpenCore version in boot picker menu title.
- 0x08 Expose OEM information as a set of UEFI variables.

Exposed booter path points to OpenCore.efi or its booter depending on the load order. To obtain booter path use the following command in macOS:

**nvram** 4D1FDA02-38C7-4A6A-9CC6-4BCCA8B30102:boot-path

To use booter path for mounting booter volume use the following command in macOS:

```
u=$(nvram 4D1FDA02-38C7-4A6A-9CC6-4BCCA8B30102:boot-path | sed 's/.*GPT,\([^,]*\),.*/\1/'); \
  if [ "$u" != "" ]; then sudo diskutil mount $u ; fi
```
To obtain OpenCore version use the following command in macOS:

**nvram** 4D1FDA02-38C7-4A6A-9CC6-4BCCA8B30102:opencore-version

To obtain OEM information use the following commands in macOS:

```
nvram 4D1FDA02-38C7-4A6A-9CC6-4BCCA8B30102:oem-product # SMBIOS Type1 ProductName
nvram 4D1FDA02-38C7-4A6A-9CC6-4BCCA8B30102:oem-vendor # SMBIOS Type2 Manufacturer
nvram 4D1FDA02-38C7-4A6A-9CC6-4BCCA8B30102:oem-board # SMBIOS Type2 ProductName
```
6. HaltLevel

**Type**: plist integer, 64 bit **Failsafe**: 0x80000000 (DEBUG\_ERROR) **Description**: EDK II debug level bitmask (sum) causing CPU to halt (stop execution) after obtaining a message of HaltLevel. Possible values match DisplayLevel values.

7. Vault

**Type**: plist string **Failsafe**: Secure **Description**: Enables vaulting mechanism in OpenCore.

Valid values:

- Optional require nothing, no vault is enforced, insecure.
- Basic require vault.plist file present in OC directory. This provides basic filesystem integrity verification and may protect from unintentional filesystem corruption.

• Secure — require vault.sig signature file for vault.plist in OC directory. This includes Basic integrity checking but also attempts to build a trusted bootchain.

vault.plist file should contain SHA-256 hashes for all files used by OpenCore. Presence of this file is highly recommended to ensure that unintentional file modifications (including filesystem corruption) do not happen unnoticed. To create this file automatically use create vault.sh script. Regardless of the underlying filesystem, path name and case must match between config.plist and vault.plist.

vault.sig file should contain a raw 256 byte RSA-2048 signature from SHA-256 hash of vault.plist. The signature is verified against the public key embedded into OpenCore.efi. To embed the public key you should do either of the following:

- Provide public key during the OpenCore.efi compilation in [OpenCoreVault.c](https://github.com/acidanthera/OpenCorePkg/blob/master/Platform/OpenCore/OpenCoreVault.c) file.
- Binary patch OpenCore.efi replacing zeroes with the public key between =BEGIN OC VAULT= and ==END OC VAULT== ASCII markers.

RSA public key 520 byte format description can be found in Chromium OS documentation. To convert public key from X.509 certificate or from PEM file use [RsaTool.](https://github.com/acidanthera/OpenCorePkg/tree/master/Utilities/CreateVault)

The complete set of commands to:

- Create vault.plist.
- Create a new RSA key (always do this to avoid loading old configuration).
- Embed RSA key into OpenCore.efi.
- Create vault.sig.

Can look as follows:

```
cd /Volumes/EFI/EFI/OC
/path/to/create_vault.sh .
/path/to/RsaTool -sign vault.plist vault.sig vault.pub
off=$(($(strings -a -t d OpenCore.efi | grep "=BEGIN OC VAULT=" | cut -f1 -d' ')+16))
dd of=OpenCore.efi if=vault.pub bs=1 seek=$off count=528 conv=notrunc
rm vault.pub
```
*Note 1*: While it may appear obvious, but you have to use an external method to verify OpenCore.efi and BOOTx64.efi for secure boot path. For this you are recommended to at least enable UEFI SecureBoot with a custom certificate, and sign OpenCore.efi and BOOTx64.efi with your custom key. More details on customising secure boot on modern firmwares can be found in [Taming UEFI SecureBoot](https://habr.com/post/273497/) paper (in Russian).

*Note 2*: vault.plist and vault.sig are used regardless of this option when vault.plist is present or public key is embedded into OpenCore.efi. Setting this option will only ensure configuration sanity, and abort the boot process otherwise.

8. ScanPolicy **Type**: plist integer, 32 bit **Failsafe**: 0x10F0103 **Description**: Define operating system detection policy.

This value allows to prevent scanning (and booting) from untrusted source based on a bitmask (sum) of select flags. As it is not possible to reliably detect every file system or device type, this feature cannot be fully relied upon in open environments, and the additional measures are to be applied.

Third party drivers may introduce additional security (and performance) measures following the provided scan policy. Scan policy is exposed in scan-policy variable of 4D1FDA02-38C7-4A6A-9CC6-4BCCA8B30102 GUID for UEFI Boot Services only.

- 0x00000001 (bit  $0$ )  $OC$ <sub>SCAN\_FILE\_SYSTEM\_LOCK</sub>, restricts scanning to only known file systems defined as a part of this policy. File system drivers may not be aware of this policy, and to avoid mounting of undesired file systems it is best not to load its driver. This bit does not affect dmg mounting, which may have any file system. Known file systems are prefixed with OC\_SCAN\_ALLOW\_FS\_.
- 0x00000002 (bit  $1$ )  $OC$ \_SCAN\_DEVICE\_LOCK, restricts scanning to only known device types defined as a part of this policy. This is not always possible to detect protocol tunneling, so be aware that on some

systems it may be possible for e.g. USB HDDs to be recognised as SATA. Cases like this must be reported. Known device types are prefixed with  $OC$  SCAN ALLOW DEVICE.

- 0x00000100 (bit  $8$ ) OC\_SCAN\_ALLOW\_FS\_APFS, allows scanning of APFS file system.
- 0x00000200 (bit  $9$ ) OC\_SCAN\_ALLOW\_FS\_HFS, allows scanning of HFS file system.
- 0x00000400 (bit  $10$ )  $OC_SCAN_ALLOW_FS_ESP$ , allows scanning of EFI System Partition file system.
- 0x00000800 (bit 11)  $OC$  SCAN ALLOW FS NTFS, allows scanning of NTFS (Msft Basic Data) file system.
- 0x00001000 (bit 12)  $OC$  SCAN ALLOW FS EXT, allows scanning of EXT (Linux Root) file system.
- 0x00010000 (bit 16) OC\_SCAN\_ALLOW\_DEVICE\_SATA, allow scanning SATA devices.
- 0x00020000 (bit 17) OC\_SCAN\_ALLOW\_DEVICE\_SASEX, allow scanning SAS and Mac NVMe devices.
- 0x00040000 (bit 18) OC\_SCAN\_ALLOW\_DEVICE\_SCSI, allow scanning SCSI devices.
- 0x00080000 (bit  $19$ )  $OC_SCAN_ALLOW_DEVICE_NWME$ , allow scanning NVMe devices.
- 0x00100000 (bit 20) OC SCAN ALLOW DEVICE ATAPI, allow scanning CD/DVD devices.
- 0x00200000 (bit 21) OC\_SCAN\_ALLOW\_DEVICE\_USB, allow scanning USB devices.
- 0x00400000 (bit 22) OC\_SCAN\_ALLOW\_DEVICE\_FIREWIRE, allow scanning FireWire devices.
- 0x00800000 (bit 23) OC\_SCAN\_ALLOW\_DEVICE\_SDCARD, allow scanning card reader devices.
- 0x01000000 (bit 24) OC\_SCAN\_ALLOW\_DEVICE\_PCI, allow scanning devices directly connected to PCI bus (e.g. VIRTIO).

*Note*: Given the above description, 0xF0103 value is expected to allow scanning of SATA, SAS, SCSI, and NVMe devices with APFS file system, and prevent scanning of any devices with HFS or FAT32 file systems in addition to not scanning APFS file systems on USB, CD, and FireWire drives. The combination reads as:

- OC\_SCAN\_FILE\_SYSTEM\_LOCK
- OC\_SCAN\_DEVICE\_LOCK
- OC\_SCAN\_ALLOW\_FS\_APFS
- OC\_SCAN\_ALLOW\_DEVICE\_SATA
- OC\_SCAN\_ALLOW\_DEVICE\_SASEX
- OC\_SCAN\_ALLOW\_DEVICE\_SCSI
- OC\_SCAN\_ALLOW\_DEVICE\_NVME

#### **8.6 Entry Properties**

#### 1. Arguments

**Type**: plist string **Failsafe**: Empty string **Description**: Arbitrary ASCII string used as boot arguments (load options) of the specified entry.

2. Auxiliary

**Type**: plist boolean

**Failsafe**: false

**Description**: This entry will not be listed by default when HideAuxiliary is set to true.

3. Comment

**Type**: plist string **Failsafe**: Empty string **Description**: Arbitrary ASCII string used to provide human readable reference for the entry. It is implementation defined whether this value is used.

4. Enabled

**Type**: plist boolean **Failsafe**: false **Description**: This entry will not be listed unless set to true.

5. Name

**Type**: plist string **Failsafe**: Empty string **Description**: Human readable entry name displayed in boot picker.

6. Path

**Type**: plist string

**Failsafe**: Empty string **Description**: Entry location depending on entry type.

- Entries specify external boot options, and therefore take device paths in Path key. These values are not checked, thus be extremely careful. Example: PciRoot(0x0)/Pci(0x1,0x1)/.../\EFI\COOL.EFI
- <span id="page-40-0"></span>• Tools specify internal boot options, which are part of bootloader vault, and therefore take file paths relative to OC/Tools directory. Example: OpenShell.efi.

# **9 NVRAM**

### **9.1 Introduction**

Has plist dict type and allows to set volatile UEFI variables commonly referred as NVRAM variables. Refer to man nvram for more details. macOS extensively uses NVRAM variables for OS — Bootloader — Firmware intercommunication, and thus supplying several NVRAM is required for proper macOS functioning.

Each NVRAM variable consists of its name, value, attributes (refer to UEFI specification), and its [GUID,](https://en.wikipedia.org/wiki/Universally_unique_identifier) representing which 'section' NVRAM variable belongs to. macOS uses several GUIDs, including but not limited to:

- 4D1EDE05-38C7-4A6A-9CC6-4BCCA8B38C14 (APPLE\_VENDOR\_VARIABLE\_GUID)
- 7C436110-AB2A-4BBB-A880-FE41995C9F82 (APPLE\_BOOT\_VARIABLE\_GUID)
- 8BE4DF61-93CA-11D2-AA0D-00E098032B8C (EFI\_GLOBAL\_VARIABLE\_GUID)
- 4D1FDA02-38C7-4A6A-9CC6-4BCCA8B30102 (OC\_VENDOR\_VARIABLE\_GUID)

*Note*: Some of the variables may be added by [PlatformNVRAM](#page-49-0) or [Generic](#page-47-0) subsections of [PlatformInfo](#page-45-0) section. Please ensure that variables of this section never collide with them, as behaviour is undefined otherwise.

For proper macOS functioning it is often required to use  $OC$ -FIRMWARE\_RUNTIME protocol implementation currently offered as a part of OpenRuntime driver. While it brings any benefits, there are certain limitations which arise depending on the use.

1. Not all tools may be aware of protected namespaces.

When RequestBootVarRouting is used Boot-prefixed variable access is restricted and protected in a separate namespace. To access the original variables tools have to be aware of OC\_FIRMWARE\_RUNTIME logic.

### **9.2 Properties**

1. Add

**Type**: plist dict

**Description**: Sets NVRAM variables from a map (plist dict) of GUIDs to a map (plist dict) of variable names and their values in plist metadata format. GUIDs must be provided in canonic string format in upper or lower case (e.g. 8BE4DF61-93CA-11D2-AA0D-00E098032B8C).

Created variables get EFI\_VARIABLE\_BOOTSERVICE\_ACCESS and EFI\_VARIABLE\_RUNTIME\_ACCESS attributes set. Variables will only be set if not present or deleted. I.e. to overwrite an existing variable value add the variable name to the Delete section. This approach enables to provide default values till the operating system takes the lead.

*Note*: If plist key does not conform to GUID format, behaviour is undefined.

2. Delete

**Type**: plist dict

**Description**: Removes NVRAM variables from a map (plist dict) of GUIDs to an array (plist array) of variable names in plist string format.

3. LegacyEnable

```
Type: plist boolean
Failsafe: false
```
**Description**: Enables loading of NVRAM variable file named nvram.plist from EFI volume root.

This file must have root plist dictionary type and contain two fields:

- Version plist integer, file version, must be set to 1.
- Add plist dictionary, equivalent to Add from config.plist.

Variable loading happens prior to Delete (and Add) phases. Unless LegacyOverwrite is enabled, it will not overwrite any existing variable. Variables allowed to be set must be specified in LegacySchema. Third-party scripts may be used to create nvram.plist file. An example of such script can be found in Utilities. The use of third-party scripts may require ExposeSensitiveData set to 0x3 to provide boot-path variable with OpenCore EFI partition UUID.

**WARNING**: This feature is very dangerous as it passes unprotected data to your firmware variable services. Use it only when no hardware NVRAM implementation is provided by the firmware or it is incompatible.

4. LegacyOverwrite

```
Type: plist boolean
```

```
Failsafe: false
```
**Description**: Permits overwriting firmware variables from nvram.plist.

*Note*: Only variables accessible from the operating system will be overwritten.

- 5. LegacySchema
	- **Type**: plist dict

**Description**: Allows setting select NVRAM variables from a map (plist dict) of GUIDs to an array (plist array) of variable names in plist string format.

You can use  $\ast$  value to accept all variables for select GUID.

**WARNING**: Choose variables very carefully, as nvram.plist is not vaulted. For instance, do not put boot-args or csr-active-config, as this can bypass SIP.

6. WriteFlash

**Type**: plist boolean **Failsafe**: false **Description**: Enables writing to flash memory for all added variables.

*Note*: This value is recommended to be enabled on most firmwares, but is left configurable for firmwares that may have issues with NVRAM variable storage garbage collection or alike.

To read NVRAM variable value from macOS one could use nvram by concatenating variable GUID and name separated by : symbol. For example, nvram 7C436110-AB2A-4BBB-A880-FE41995C9F82:boot-args.

A continuously updated variable list can be found in a corresponding document: [NVRAM Variables.](https://docs.google.com/spreadsheets/d/1HTCBwfOBkXsHiK7os3b2CUc6k68axdJYdGl-TyXqLu0)

## **9.3 Mandatory Variables**

*Warning*: These variables may be added by [PlatformNVRAM](#page-49-0) or [Generic](#page-47-0) subsections of [PlatformInfo](#page-45-0) section. Using PlatformInfo is the recommend way of setting these variables.

The following variables are mandatory for macOS functioning:

- 4D1EDE05-38C7-4A6A-9CC6-4BCCA8B38C14:FirmwareFeatures 32-bit FirmwareFeatures. Present on all Macs to avoid extra parsing of SMBIOS tables
- 4D1EDE05-38C7-4A6A-9CC6-4BCCA8B38C14:FirmwareFeaturesMask 32-bit FirmwareFeaturesMask. Present on all Macs to avoid extra parsing of SMBIOS tables.
- 4D1EDE05-38C7-4A6A-9CC6-4BCCA8B38C14:MLB BoardSerialNumber. Present on newer Macs (2013+ at least) to avoid extra parsing of SMBIOS tables, especially in boot.efi.
- 4D1EDE05-38C7-4A6A-9CC6-4BCCA8B38C14:ROM Primary network adapter MAC address or replacement value. Present on newer Macs (2013+ at least) to avoid accessing special memory region, especially in boot.efi.

# <span id="page-42-0"></span>**9.4 Recommended Variables**

The following variables are recommended for faster startup or other improvements:

- 7C436110-AB2A-4BBB-A880-FE41995C9F82:csr-active-config 32-bit System Integrity Protection bitmask. Declared in XNU source code in [csr.h.](https://opensource.apple.com/source/xnu/xnu-4570.71.2/bsd/sys/csr.h.auto.html)
- 4D1EDE05-38C7-4A6A-9CC6-4BCCA8B38C14:ExtendedFirmwareFeatures Combined FirmwareFeatures and ExtendedFirmwareFeatures. Present on newer Macs to avoid extra parsing of SMBIOS tables
- 4D1EDE05-38C7-4A6A-9CC6-4BCCA8B38C14:ExtendedFirmwareFeaturesMask Combined FirmwareFeaturesMask and ExtendedFirmwareFeaturesMask. Present on newer Macs to avoid extra parsing of SMBIOS tables.
- 4D1EDE05-38C7-4A6A-9CC6-4BCCA8B38C14:HW\_BID Hardware BoardProduct (e.g. Mac-35C1E88140C3E6CF). Not present on real Macs, but used to avoid extra parsing of SMBIOS tables, especially in boot.efi.
- 4D1EDE05-38C7-4A6A-9CC6-4BCCA8B38C14:HW\_MLB Hardware BoardSerialNumber. Override for MLB. Present on newer Macs (2013+ at least).
- 4D1EDE05-38C7-4A6A-9CC6-4BCCA8B38C14:HW\_ROM Hardware ROM. Override for ROM. Present on newer Macs (2013+ at least).
- 7C436110-AB2A-4BBB-A880-FE41995C9F82:prev-lang:kbd ASCII string defining default keyboard layout. Format is lang-COUNTRY:keyboard, e.g. ru-RU:252 for Russian locale and ABC keyboard. Also accepts short forms: ru:252 or ru:0 (U.S. keyboard, compatible with 10.9). Full decoded keyboard list from AppleKeyboardLayouts-L.dat can be found [here.](https://github.com/acidanthera/OpenCorePkg/tree/master/Utilities/AppleKeyboardLayouts) Using non-latin keyboard on 10.14 will not enable ABC keyboard, unlike previous and subsequent macOS versions, and is thus not recommended in case you need 10.14.
- 7C436110-AB2A-4BBB-A880-FE41995C9F82:security-mode ASCII string defining FireWire security mode. Legacy, can be found in IOFireWireFamily source code in [IOFireWireController.cpp.](https://opensource.apple.com/source/IOFireWireFamily/IOFireWireFamily-473/IOFireWireFamily.kmodproj/IOFireWireController.cpp.auto.html) It is recommended not to set this variable, which may speedup system startup. Setting to full is equivalent to not setting the variable and none disables FireWire security.
- 4D1EDE05-38C7-4A6A-9CC6-4BCCA8B38C14:UIScale One-byte data defining boot.efi user interface scaling. Should be **01** for normal screens and **02** for HiDPI screens.
- 4D1EDE05-38C7-4A6A-9CC6-4BCCA8B38C14:DefaultBackgroundColor Four-byte BGRA data defining boot.efi user interface background colour. Standard colours include **BF BF BF 00** (Light Gray) and **00 00 00 00** (Syrah Black). Other colours may be set at user's preference.

# **9.5 Other Variables**

The following variables may be useful for certain configurations or troubleshooting:

• 7C436110-AB2A-4BBB-A880-FE41995C9F82:boot-args

Kernel arguments, used to pass configuration to Apple kernel and drivers. There are many arguments, which may be found by looking for the use of PE\_parse\_boot\_argn function in the kernel or driver code. Some of the known boot arguments include:

- **–** acpi\_layer=0xFFFFFFFF
- **–** acpi\_level=0xFFFF5F (implies [ACPI\\_ALL\\_COMPONENTS](https://github.com/acpica/acpica/blob/master/source/include/acoutput.h))
- **–** batman=VALUE (AppleSmartBatteryManager debug mask)
- **–** batman-nosmc=1 (disable AppleSmartBatteryManager SMC interface)
- **–** cpus=VALUE (maximum number of CPUs used)
- **–** debug=VALUE (debug mask)
- **–** io=VALUE (IOKit debug mask)
- **–** keepsyms=1 (show panic log debug symbols)
- **–** kextlog=VALUE (kernel extension loading debug mask)
- **–** nv\_disable=1 (disables NVIDIA GPU acceleration)
- **–** nvda\_drv=1 (legacy way to enable NVIDIA web driver, removed in 10.12)
- **–** npci=0x2000 [\(legacy,](https://www.insanelymac.com/forum/topic/260539-1068-officially-released/?do=findComment&comment=1707972) disables kIOPCIConfiguratorPFM64)
- **–** lapic\_dont\_panic=1
- **–** slide=VALUE (manually set KASLR slide)
- **–** smcdebug=VALUE (AppleSMC debug mask)
- **–** -amd\_no\_dgpu\_accel (alternative to [WhateverGreen'](https://github.com/acidanthera/WhateverGreen)s -radvesa for new GPUs)
- **–** -nehalem\_error\_disable
- **–** -no\_compat\_check (disable model checking)
- **–** -s (single mode)
- **–** -v (verbose mode)
- **–** -x (safe mode)

There are multiple external places summarising macOS argument lists: [example 1,](https://osxeon.wordpress.com/2015/08/10/boot-argument-options-in-os-x) [example 2.](https://superuser.com/questions/255176/is-there-a-list-of-available-boot-args-for-darwin-os-x)

• 7C436110-AB2A-4BBB-A880-FE41995C9F82:bootercfg

Booter arguments, similar to boot-args but for boot.efi. Accepts a set of arguments, which are hexadecimal 64-bit values with or without 0x. At different stages boot.efi will request different debugging (logging) modes (e.g. after ExitBootServices it will only print to serial). Several booter arguments control whether these requests will succeed. The list of known requests is covered below:

- **–** 0x00 INIT.
- **–** 0x01 VERBOSE (e.g. -v, force console logging).
- **–** 0x02 EXIT.
- **–** 0x03 RESET:OK.
- **–** 0x04 RESET:FAIL (e.g. unknown board-id, hibernate mismatch, panic loop, etc.).
- **–** 0x05 RESET:RECOVERY.
- **–** 0x06 RECOVERY.
- **–** 0x07 REAN:START.
- **–** 0x08 REAN:END.
- **–** 0x09 DT (can no longer log to DeviceTree).
- **–** 0x0A EXITBS:START (forced serial only).
- **–** 0x0B EXITBS:END (forced serial only).
- **–** 0x0C UNKNOWN.

In 10.15 debugging support was mostly broken before 10.15.4 due to some kind of refactoring and introduction of a [new debug protocol.](https://github.com/acidanthera/OpenCorePkg/blob/master/Include/Apple/Protocol/AppleDebugLog.h) Some of the arguments and their values below may not be valid for versions prior to 10.15.4. The list of known arguments is covered below:

- **–** boot-save-log=VALUE debug log save mode for normal boot.
	- ∗ 0
	- ∗ 1
	- $* 2 (\text{default}).$
	- ∗ 3
	- $*$  4 (save to file).
- **–** wake-save-log=VALUE debug log save mode for hibernation wake.
	- ∗ 0 disabled.
	- ∗ 1
	- $* 2 (default).$
	- ∗ 3 (unavailable).
	- $*$  4 (save to file, unavailable).
- **–** breakpoint=VALUE enables debug breaks (missing in production boot.efi).
	- ∗ 0 disables debug breaks on errors (default).
	- ∗ 1 enables debug breaks on errors.
- **–** console=VALUE enables console logging.
	- ∗ 0 disables console logging.
	- ∗ 1 enables console logging when debug protocol is missing (default).
	- ∗ 2 enables console logging unconditionally (unavailable).
- **–** embed-log-dt=VALUE enables DeviceTree logging.
	- ∗ 0 disables DeviceTree logging (default).
	- ∗ 1 enables DeviceTree logging.

**–** kc-read-size=VALUE — Chunk size used for buffered I/O from network or disk for prelinkedkernel reading and related. Set to 1MB (0x100000) by default, can be tuned for faster booting.

- **–** log-level=VALUE log level bitmask.
	- ∗ 0x01 enables trace logging (default).
- **–** serial=VALUE enables serial logging.
	- ∗ 0 disables serial logging (default).
	- ∗ 1 enables serial logging for EXITBS:END onwards.
	- ∗ 1 enables serial logging for EXITBS:START onwards.
	- ∗ 3 enables serial logging when debug protocol is missing.
	- ∗ 4 enables serial logging unconditionally.
- **–** timestamps=VALUE enables timestamp logging.
	- ∗ 0 disables timestamp logging.
	- ∗ 1 enables timestamp logging (default).
- **–** log=VALUE deprecated starting from 10.15.
	- ∗ 1 AppleLoggingConOutOrErrSet/AppleLoggingConOutOrErrPrint (classical ConOut/StdErr)
	- ∗ 2 AppleLoggingStdErrSet/AppleLoggingStdErrPrint (StdErr or serial?)
	- ∗ 4 AppleLoggingFileSet/AppleLoggingFilePrint (BOOTER.LOG/BOOTER.OLD file on EFI partition)
- **–** debug=VALUE deprecated starting from 10.15.
- ∗ 1 enables print something to BOOTER.LOG (stripped code implies there may be a crash)
- ∗ 2 enables perf logging to /efi/debug-log in the device three
- ∗ 4 enables timestamp printing for styled printf calls
- **–** level=VALUE deprecated starting from 10.15. Verbosity level of DEBUG output. Everything but 0x80000000 is stripped from the binary, and this is the default value.

*Note*: To see verbose output from boot.efi on modern macOS versions enable AppleDebug option. This will save the log to general OpenCore log. For versions before 10.15.4 set bootercfg to log=1. This will print verbose output onscreen.

- 7C436110-AB2A-4BBB-A880-FE41995C9F82:bootercfg-once Booter arguments override removed after first launch. Otherwise equivalent to bootercfg.
- 7C436110-AB2A-4BBB-A880-FE41995C9F82:efiboot-perf-record Enable performance log saving in boot.efi. Performance log is saved to physical memory and is pointed by efiboot-perf-record-data and efiboot-perf-record-size variables. Starting from 10.15.4 it can also be saved to OpenCore log by AppleDebug option.
- 7C436110-AB2A-4BBB-A880-FE41995C9F82:fmm-computer-name Current saved host name. ASCII string.
- 7C436110-AB2A-4BBB-A880-FE41995C9F82:nvda\_drv NVIDIA Web Driver control variable. Takes ASCII digit 1 or 0 to enable or disable installed driver.
- 7C436110-AB2A-4BBB-A880-FE41995C9F82:run-efi-updater Override EFI firmware updating support in macOS (MultiUpdater, ThorUtil, and so on). Setting this to No or alternative boolean-castable value will prevent any firmware updates in macOS starting with 10.10 at least.
- 7C436110-AB2A-4BBB-A880-FE41995C9F82:StartupMute Mute startup chime sound in firmware audio support. 8-bit integer. The value of 0x00 means unmuted. Missing variable or any other value means muted. This variable only affects Gibraltar machines (T2).

<span id="page-45-0"></span>• 7C436110-AB2A-4BBB-A880-FE41995C9F82:SystemAudioVolume System audio volume level for firmware audio support. 8-bit integer. The bit of 0x80 means muted. Lower bits are used to encode volume range specific to installed audio codec. The value is capped by MaximumBootBeepVolume AppleHDA layout value to avoid too loud audio playback in the firmware.

# **10 PlatformInfo**

Platform information is comprised of several identification fields generated or filled manually to be compatible with macOS services. The base part of the configuration may be obtained from [AppleModels](https://github.com/acidanthera/OpenCorePkg/blob/master/AppleModels), which itself generates a set of interfaces based on a database in [YAML](https://yaml.org/spec/1.2/spec.html) format. These fields are written to three select destinations:

- [SMBIOS](https://www.dmtf.org/standards/smbios)
- [Data Hub](https://github.com/acidanthera/OpenCorePkg/blob/master/Include/Intel/Protocol/DataHub.h)
- NVRAM

Most of the fields specify the overrides in SMBIOS, and their field names conform to EDK2 [SmBios.h](https://github.com/acidanthera/audk/blob/master/MdePkg/Include/IndustryStandard/SmBios.h) header file. However, several important fields reside in Data Hub and NVRAM. Some of the values can be found in more than one field and/or destination, so there are two ways to control their update process: manual, where one specifies all the values (the default), and semi-automatic, where (Automatic) only select values are specified, and later used for system configuration.

To inspect SMBIOS contents [dmidecode](http://www.nongnu.org/dmidecode) utility can be used. Version with macOS specific enhancements can be downloaded from [Acidanthera/dmidecode.](https://github.com/acidanthera/dmidecode/releases)

### **10.1 Properties**

1. Automatic

**Type**: plist boolean **Failsafe**: false

**Description**: Generate PlatformInfo based on Generic section instead of using values from DataHub, NVRAM, and SMBIOS sections.

Enabling this option is useful when Generic section is flexible enough:

- When enabled SMBIOS, DataHub, and PlatformNVRAM data is unused.
- When disabled Generic section is unused.
- 2. UpdateDataHub

**Type**: plist boolean **Failsafe**: false

**Description**: Update Data Hub fields. These fields are read from Generic or DataHub sections depending on Automatic value.

3. UpdateNVRAM

**Type**: plist boolean **Failsafe**: false **Description**: Update NVRAM fields related to platform information.

These fields are read from Generic or PlatformNVRAM sections depending on Automatic value. All the other fields are to be specified with NVRAM section.

If UpdateNVRAM is set to false the aforementioned variables can be updated with [NVRAM](#page-40-0) section. If UpdateNVRAM is set to true the behaviour is undefined when any of the fields are present in NVRAM section.

4. UpdateSMBIOS

**Type**: plist boolean **Failsafe**: false **Description**: Update SMBIOS fields. These fields are read from Generic or SMBIOS sections depending on Automatic value.

5. UpdateSMBIOSMode

**Type**: plist string **Failsafe**: Create **Description**: Update SMBIOS fields approach:

- TryOverwrite Overwrite if new size is  $\leq$  than the page-aligned original and there are no issues with legacy region unlock. Create otherwise. Has issues with some firmwares.
- Create Replace the tables with newly allocated EfiReservedMemoryType at AllocateMaxAddress without any fallbacks.
- Overwrite Overwrite existing gEfiSmbiosTableGuid and gEfiSmbiosTable3Guid data if it fits new size. Abort with unspecified state otherwise.
- Custom Write SMBIOS tables (gEfiSmbios(3)TableGuid) to gOcCustomSmbios(3)TableGuid to workaround firmwares overwriting SMBIOS contents at ExitBootServices. Otherwise equivalent to Create. Requires patching AppleSmbios.kext and AppleACPIPlatform.kext to read from another GUID: "EB9D2D31" - "EB9D2D35" (in ASCII), done automatically by CustomSMBIOSGuid quirk.

*Note*: A side effect of using Custom approach is making SMBIOS updates exclusive to macOS, avoiding a collission with existing Windows activation and custom OEM software but potentially breaking Apple-specific tools.

#### 6. Generic

**Type**: plist dictonary **Optional**: When Automatic is false **Description**: Update all fields. This section is read only when Automatic is active.

7. DataHub

**Type**: plist dictonary **Optional**: When Automatic is true **Description**: Update Data Hub fields. This section is read only when Automatic is not active.

8. PlatformNVRAM

**Type**: plist dictonary **Optional**: When Automatic is true **Description**: Update platform NVRAM fields. This section is read only when Automatic is not active.

9. SMBIOS

**Type**: plist dictonary **Optional**: When Automatic is true **Description**: Update SMBIOS fields. This section is read only when Automatic is not active.

#### <span id="page-47-0"></span>**10.2 Generic Properties**

1. SpoofVendor **Type**: plist boolean **Failsafe**: false **Description**: Sets SMBIOS vendor fields to Acidanthera.

It is dangerous to use Apple in SMBIOS vendor fields for reasons given in SystemManufacturer description. However, certain firmwares may not provide valid values otherwise, which could break some software.

2. AdviseWindows **Type**: plist boolean **Failsafe**: false **Description**: Forces Windows support in FirmwareFeatures.

Added bits to FirmwareFeatures:

- FW\_FEATURE\_SUPPORTS\_CSM\_LEGACY\_MODE (0x1) Without this bit it is not possible to reboot to Windows installed on a drive with EFI partition being not the first partition on the disk.
- FW\_FEATURE\_SUPPORTS\_UEFI\_WINDOWS\_BOOT (0x20000000) Without this bit it is not possible to reboot to Windows installed on a drive with EFI partition being the first partition on the disk.
- 3. SystemProductName

**Type**: plist string **Failsafe**: MacPro6,1 **Description**: Refer to SMBIOS SystemProductName.

4. SystemSerialNumber **Type**: plist string **Failsafe**: OPENCORE\_SN1 **Description**: Refer to SMBIOS SystemSerialNumber. 5. SystemUUID **Type**: plist string, GUID **Failsafe**: OEM specified **Description**: Refer to SMBIOS SystemUUID.

6. MLB

**Type**: plist string **Failsafe**: OPENCORE\_MLB\_SN11 **Description**: Refer to SMBIOS BoardSerialNumber.

7. ROM

**Type**: plist data, 6 bytes **Failsafe**: all zero **Description**: Refer to 4D1EDE05-38C7-4A6A-9CC6-4BCCA8B38C14:ROM.

### **10.3 DataHub Properties**

1. PlatformName

**Type**: plist string **Failsafe**: Not installed **Description**: Sets name in gEfiMiscSubClassGuid. Value found on Macs is platform in ASCII.

2. SystemProductName

**Type**: plist string **Failsafe**: Not installed **Description**: Sets Model in gEfiMiscSubClassGuid. Value found on Macs is equal to SMBIOS SystemProductName in Unicode.

3. SystemSerialNumber

**Type**: plist string **Failsafe**: Not installed **Description**: Sets SystemSerialNumber in gEfiMiscSubClassGuid. Value found on Macs is equal to SMBIOS SystemSerialNumber in Unicode.

4. SystemUUID

**Type**: plist string, GUID **Failsafe**: Not installed **Description**: Sets system-id in gEfiMiscSubClassGuid. Value found on Macs is equal to SMBIOS SystemUUID.

5. BoardProduct

**Type**: plist string **Failsafe**: Not installed **Description**: Sets board-id in gEfiMiscSubClassGuid. Value found on Macs is equal to SMBIOS BoardProduct in ASCII.

6. BoardRevision

**Type**: plist data, 1 byte **Failsafe**: 0 **Description**: Sets board-rev in gEfiMiscSubClassGuid. Value found on Macs seems to correspond to internal board revision (e.g. 01).

7. StartupPowerEvents

**Type**: plist integer, 64-bit **Failsafe**: 0

**Description**: Sets StartupPowerEvents in gEfiMiscSubClassGuid. Value found on Macs is power management state bitmask, normally 0. Known bits read by X86PlatformPlugin.kext:

- 0x00000001 Shutdown cause was a PWROK event (Same as GEN PMCON 2 bit 0)
- 0x00000002 Shutdown cause was a SYS\_PWROK event (Same as GEN\_PMCON\_2 bit 1)
- 0x00000004 Shutdown cause was a THRMTRIP# event (Same as GEN PMCON 2 bit 3)
- 0x00000008 Rebooted due to a SYS\_RESET# event (Same as GEN\_PMCON\_2 bit 4)
- $0x00000010$  Power Failure (Same as GEN\_PMCON\_3 bit 1 PWR\_FLR)
- 0x00000020 Loss of RTC Well Power (Same as GEN PMCON 3 bit 2 RTC PWR STS)
- 0x00000040 General Reset Status (Same as GEN PMCON 3 bit 9 GEN RST STS)
- Oxffffff80 SUS Well Power Loss (Same as GEN\_PMCON\_3 bit 14)
- 0x00010000 Wake cause was a ME Wake event (Same as PRSTS bit 0, ME WAKE STS)
- 0x00020000 Cold Reboot was ME Induced event (Same as PRSTS bit 1 ME\_HRST\_COLD\_STS)
- 0x00040000 Warm Reboot was ME Induced event (Same as PRSTS bit 2 ME HRST WARM STS)
- 0x00080000 Shutdown was ME Induced event (Same as PRSTS bit 3 ME HOST PWRDN)
- 0x00100000 Global reset ME Wachdog Timer event (Same as PRSTS bit  $6$ )
- 0x00200000 Global reset PowerManagment Wachdog Timer event (Same as PRSTS bit 15)

#### 8. InitialTSC

**Type**: plist integer, 64-bit **Failsafe**: 0 **Description**: Sets InitialTSC in gEfiProcessorSubClassGuid. Sets initial TSC value, normally 0.

9. FSBFrequency

**Type**: plist integer, 64-bit **Failsafe**: Automatic **Description**: Sets FSBFrequency in gEfiProcessorSubClassGuid.

Sets CPU FSB frequency. This value equals to CPU nominal frequency divided by CPU maximum bus ratio and is specified in Hz. Refer to MSR NEHALEM PLATFORM INFO (CEh) MSR value to determine maximum bus ratio on modern Intel CPUs.

*Note*: This value is not used on Skylake and newer but is still provided to follow suit.

#### 10. ARTFrequency

**Type**: plist integer, 64-bit **Failsafe**: Automatic **Description**: Sets ARTFrequency in gEfiProcessorSubClassGuid.

This value contains CPU ART frequency, also known as crystal clock frequency. Its existence is exclusive to Skylake generation and newer. The value is specified in Hz, and is normally 24 MHz for client Intel segment, 25 MHz for server Intel segment, and 19.2 MHz for Intel Atom CPUs. macOS till 10.15 inclusive assumes 24 MHz by default.

*Note*: On Intel Skylake X ART frequency may be a little less (approx. 0.25%) than 24 or 25 MHz due to special EMI-reduction circuit as described in [Acidanthera Bugtracker.](https://github.com/acidanthera/bugtracker/issues/448#issuecomment-524914166)

#### 11. DevicePathsSupported

**Type**: plist integer, 32-bit

**Failsafe**: Not installed

**Description**: Sets DevicePathsSupported in gEfiMiscSubClassGuid. Must be set to 1 for AppleACPIPlatform.kext to append SATA device paths to Boot#### and efi-boot-device-data variables. Set to 1 on all modern Macs.

12. SmcRevision

**Type**: plist data, 6 bytes **Failsafe**: Not installed **Description**: Sets REV in gEfiMiscSubClassGuid. Custom property read by VirtualSMC or FakeSMC to generate SMC REV key.

13. SmcBranch

**Type**: plist data, 8 bytes **Failsafe**: Not installed **Description**: Sets RBr in gEfiMiscSubClassGuid. Custom property read by VirtualSMC or FakeSMC to generate SMC RBr key.

#### 14. SmcPlatform

<span id="page-49-0"></span>**Type**: plist data, 8 bytes **Failsafe**: Not installed **Description**: Sets RPlt in gEfiMiscSubClassGuid. Custom property read by VirtualSMC or FakeSMC to generate SMC RPlt key.

### **10.4 PlatformNVRAM Properties**

1. BID

**Type**: plist string **Failsafe**: Not installed

**Description**: Specifies the value of NVRAM variable 4D1EDE05-38C7-4A6A-9CC6-4BCCA8B38C14:HW\_BID.

2. ROM

**Type**: plist data, 6 bytes **Failsafe**: Not installed **Description**: Specifies the values of NVRAM variables 4D1EDE05-38C7-4A6A-9CC6-4BCCA8B38C14:HW\_ROM and 4D1EDE05-38C7-4A6A-9CC6-4BCCA8B38C14:ROM.

3. MLB

**Type**: plist string **Failsafe**: Not installed **Description**: Specifies the values of NVRAM variables 4D1EDE05-38C7-4A6A-9CC6-4BCCA8B38C14:HW\_MLB and 4D1EDE05-38C7-4A6A-9CC6-4BCCA8B38C14:MLB.

4. FirmwareFeatures

**Type**: plist data, 8 bytes **Failsafe**: Not installed **Description**: This variable comes in pair with FirmwareFeaturesMask. Specifies the values of NVRAM variables:

- 4D1EDE05-38C7-4A6A-9CC6-4BCCA8B38C14:FirmwareFeatures
- 4D1EDE05-38C7-4A6A-9CC6-4BCCA8B38C14:ExtendedFirmwareFeatures
- 5. FirmwareFeaturesMask

**Type**: plist data, 8 bytes **Failsafe**: Not installed **Description**: This variable comes in pair with FirmwareFeatures. Specifies the values of NVRAM variables:

- 4D1EDE05-38C7-4A6A-9CC6-4BCCA8B38C14:FirmwareFeaturesMask
- 4D1EDE05-38C7-4A6A-9CC6-4BCCA8B38C14:ExtendedFirmwareFeaturesMask

#### **10.5 SMBIOS Properties**

1. BIOSVendor **Type**: plist string

**Failsafe**: OEM specified **SMBIOS**: BIOS Information (Type 0) — Vendor **Description**: BIOS Vendor. All rules of SystemManufacturer do apply.

2. BIOSVersion

**Type**: plist string **Failsafe**: OEM specified **SMBIOS**: BIOS Information (Type 0) — BIOS Version

**Description**: Firmware version. This value gets updated and takes part in update delivery configuration and macOS version compatibility. This value could look like MM71.88Z.0234.B00.1809171422 in older firmwares, and is described in [BiosId.h.](https://github.com/acidanthera/OpenCorePkg/blob/master/Include/Apple/Guid/BiosId.h) In newer firmwares it should look like 236.0.0.0.0 or 220.230.16.0.0 (iBridge: 16.16.2542.0.0,0). iBridge version is read from BridgeOSVersion variable, and is only present on macs with T2.

Apple ROM Version

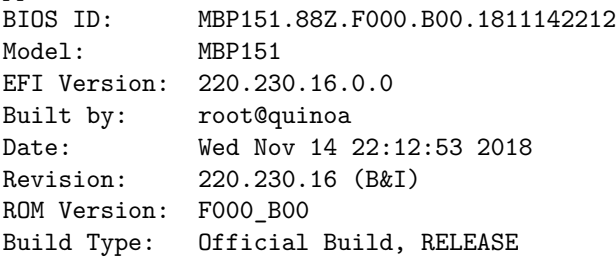

Compiler: Apple LLVM version 10.0.0 (clang-1000.2.42) UUID: E5D1475B-29FF-32BA-8552-682622BA42E1 UUID: 151B0907-10F9-3271-87CD-4BF5DBECACF5

3. BIOSReleaseDate

**Type**: plist string **Failsafe**: OEM specified **SMBIOS**: BIOS Information (Type 0) — BIOS Release Date **Description**: Firmware release date. Similar to BIOSVersion. May look like 12/08/2017.

4. SystemManufacturer

**Type**: plist string **Failsafe**: OEM specified **SMBIOS**: System Information (Type 1) — Manufacturer **Description**: OEM manufacturer of the particular board. Shall not be specified unless strictly required. Should

*not* contain Apple Inc., as this confuses numerous services present in the operating system, such as firmware updates, eficheck, as well as kernel extensions developed in Acidanthera, such as Lilu and its plugins. In addition it will also make some operating systems like Linux unbootable.

5. SystemProductName

**Type**: plist string **Failsafe**: OEM specified **SMBIOS**: System Information (Type 1), Product Name **Description**: Preferred Mac model used to mark the device as supported by the operating system. This value

must be specified by any configuration for later automatic generation of the related values in this and other SMBIOS tables and related configuration parameters. If SystemProductName is not compatible with the target operating system, -no\_compat\_check boot argument may be used as an override.

*Note*: If SystemProductName is unknown, and related fields are unspecified, default values should be assumed as being set to MacPro6,1 data. The list of known products can be found in AppleModels.

6. SystemVersion

**Type**: plist string **Failsafe**: OEM specified **SMBIOS**: System Information (Type 1) — Version **Description**: Product iteration version number. May look like 1.1.

7. SystemSerialNumber

**Type**: plist string **Failsafe**: OEM specified **SMBIOS**: System Information (Type 1) — Serial Number **Description**: Product serial number in defined format. Known formats are described in [macserial.](https://github.com/acidanthera/OpenCorePkg/blob/master/Utilities/macserial/FORMAT.md)

8. SystemUUID

**Type**: plist string, GUID **Failsafe**: OEM specified **SMBIOS**: System Information (Type 1) — UUID **Description**: A UUID is an identifier that is designed to be unique across both time and space. It requires no central registration process.

9. SystemSKUNumber

**Type**: plist string **Failsafe**: OEM specified **SMBIOS**: System Information (Type 1) — SKU Number **Description**: Mac Board ID (board-id). May look like Mac-7BA5B2D9E42DDD94 or Mac-F221BEC8 in older models. Sometimes it can be just empty.

10. SystemFamily

**Type**: plist string **Failsafe**: OEM specified **SMBIOS**: System Information (Type 1) — Family **Description**: Family name. May look like iMac Pro. 11. BoardManufacturer **Type**: plist string **Failsafe**: OEM specified **SMBIOS**: Baseboard (or Module) Information (Type 2) - Manufacturer **Description**: Board manufacturer. All rules of SystemManufacturer do apply. 12. BoardProduct **Type**: plist string **Failsafe**: OEM specified **SMBIOS**: Baseboard (or Module) Information (Type 2) - Product **Description**: Mac Board ID (board-id). May look like Mac-7BA5B2D9E42DDD94 or Mac-F221BEC8 in older models. 13. BoardVersion **Type**: plist string **Failsafe**: OEM specified **SMBIOS**: Baseboard (or Module) Information (Type 2) - Version Description: Board version number. Varies, may match SystemProductName or SystemProductVersion. 14. BoardSerialNumber **Type**: plist string **Failsafe**: OEM specified **SMBIOS**: Baseboard (or Module) Information (Type 2) — Serial Number **Description**: Board serial number in defined format. Known formats are described in [macserial.](https://github.com/acidanthera/macserial/blob/master/FORMAT.md) 15. BoardAssetTag **Type**: plist string **Failsafe**: OEM specified **SMBIOS**: Baseboard (or Module) Information (Type 2) — Asset Tag **Description**: Asset tag number. Varies, may be empty or Type2 - Board Asset Tag. 16. BoardType **Type**: plist integer **Failsafe**: OEM specified **SMBIOS**: Baseboard (or Module) Information (Type 2) — Board Type **Description**: Either 0xA (Motherboard (includes processor, memory, and I/O) or 0xB (Processor/Memory Module), refer to Table 15 – Baseboard: Board Type for more details. 17. BoardLocationInChassis **Type**: plist string **Failsafe**: OEM specified **SMBIOS**: Baseboard (or Module) Information (Type 2) — Location in Chassis **Description**: Varies, may be empty or Part Component. 18. ChassisManufacturer **Type**: plist string **Failsafe**: OEM specified **SMBIOS**: System Enclosure or Chassis (Type 3) — Manufacturer **Description**: Board manufacturer. All rules of SystemManufacturer do apply. 19. ChassisType **Type**: plist integer **Failsafe**: OEM specified **SMBIOS**: System Enclosure or Chassis (Type 3) — Type **Description**: Chassis type, refer to Table 17 — System Enclosure or Chassis Types for more details. 20. ChassisVersion **Type**: plist string **Failsafe**: OEM specified **SMBIOS**: System Enclosure or Chassis (Type 3) — Version **Description**: Should match BoardProduct.

- 21. ChassisSerialNumber **Type**: plist string **Failsafe**: OEM specified **SMBIOS**: System Enclosure or Chassis (Type 3) — Version **Description**: Should match SystemSerialNumber.
- 22. ChassisAssetTag

**Type**: plist string **Failsafe**: OEM specified **SMBIOS**: System Enclosure or Chassis (Type 3) — Asset Tag Number **Description**: Chassis type name. Varies, could be empty or MacBook-Aluminum.

23. PlatformFeature

**Type**: plist integer, 32-bit **Failsafe**: 0xFFFFFFFF **SMBIOS**: APPLE\_SMBIOS\_TABLE\_TYPE133 - PlatformFeature **Description**: Platform features bitmask. Refer to [AppleFeatures.h](https://github.com/acidanthera/OpenCorePkg/blob/master/Include/Apple/IndustryStandard/AppleFeatures.h) for more details. Use 0xFFFFFFFF value to not provide this table.

24. SmcVersion

**Type**: plist data, 16 bytes **Failsafe**: All zero **SMBIOS**: APPLE\_SMBIOS\_TABLE\_TYPE134 - Version **Description**: ASCII string containing SMC version in upper case. Missing on T2 based Macs. Ignored when zero.

25. FirmwareFeatures

**Type**: plist data, 8 bytes **Failsafe**: 0 **SMBIOS**: APPLE\_SMBIOS\_TABLE\_TYPE128 - FirmwareFeatures and ExtendedFirmwareFeatures **Description**: 64-bit firmware features bitmask. Refer to [AppleFeatures.h](https://github.com/acidanthera/OpenCorePkg/blob/master/Include/Apple/IndustryStandard/AppleFeatures.h) for more details. Lower 32 bits match FirmwareFeatures. Upper 64 bits match ExtendedFirmwareFeatures.

26. FirmwareFeaturesMask

**Type**: plist data, 8 bytes **Failsafe**: 0 **SMBIOS**: APPLE\_SMBIOS\_TABLE\_TYPE128 - FirmwareFeaturesMask and ExtendedFirmwareFeaturesMask **Description**: Supported bits of extended firmware features bitmask. Refer to [AppleFeatures.h](https://github.com/acidanthera/OpenCorePkg/blob/master/Include/Apple/IndustryStandard/AppleFeatures.h) for more details. Lower 32 bits match FirmwareFeaturesMask. Upper 64 bits match ExtendedFirmwareFeaturesMask.

27. ProcessorType

**Type**: plist integer, 16-bit **Failsafe**: Automatic **SMBIOS**: APPLE\_SMBIOS\_TABLE\_TYPE131 - ProcessorType **Description**: Combined of Processor Major and Minor types.

28. MemoryFormFactor

**Type**: plist integer, 8-bit **Failsafe**: OEM specified **SMBIOS**: Memory Device (Type 17) — Form Factor **Description**: Memory form factor. On Macs it should be DIMM or SODIMM.

# **11 UEFI**

## **11.1 Introduction**

[UEFI](https://uefi.org/specifications) (Unified Extensible Firmware Interface) is a specification that defines a software interface between an operating system and platform firmware. This section allows to load additional UEFI modules and/or apply tweaks for the onboard firmware. To inspect firmware contents, apply modifications and perform upgrades [UEFITool](https://github.com/LongSoft/UEFITool/releases) and supplementary utilities can be used.

## **11.2 Drivers**

Depending on the firmware a different set of drivers may be required. Loading an incompatible driver may lead your system to unbootable state or even cause permanent firmware damage. Some of the known drivers are listed below:

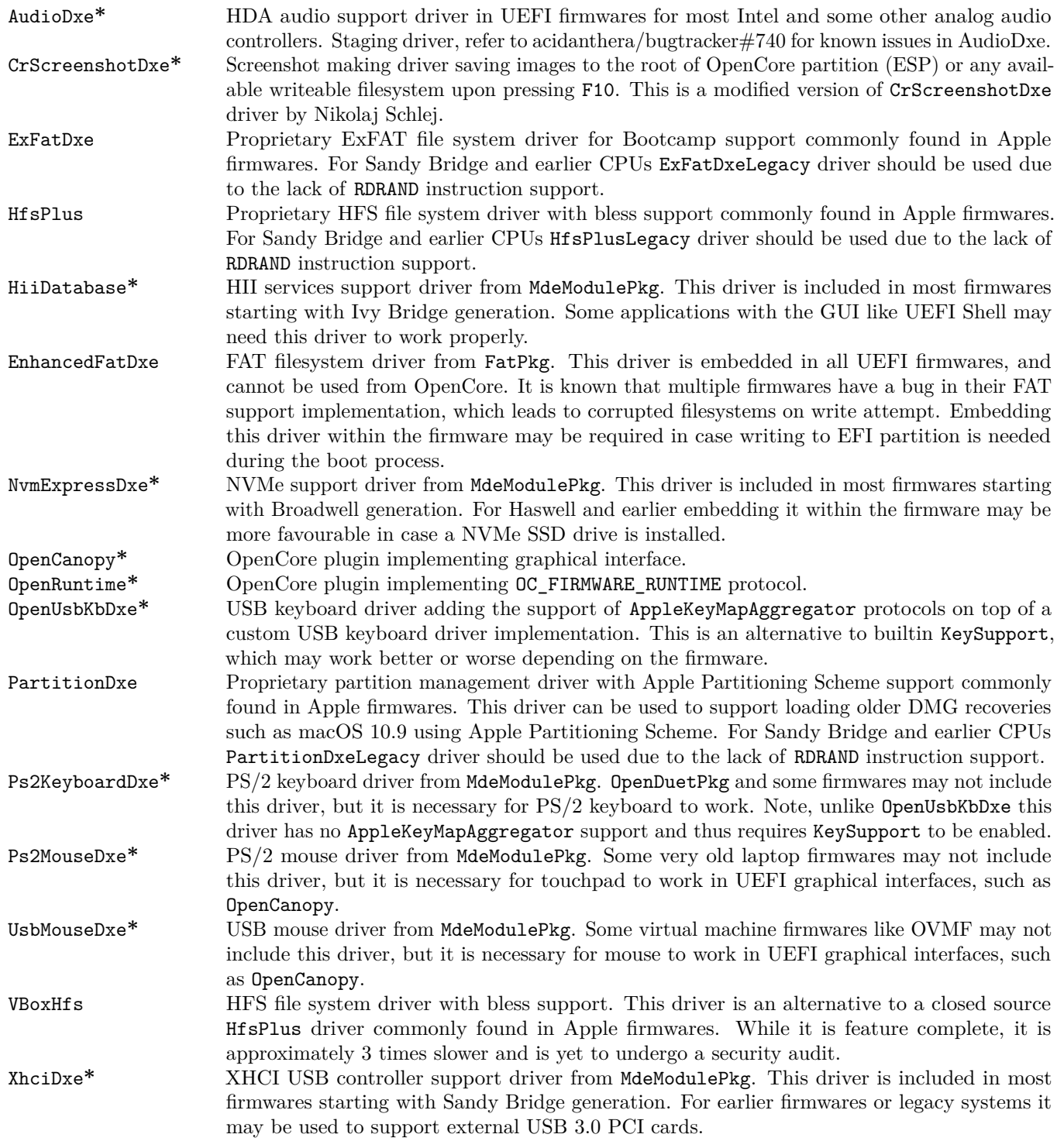

Driver marked with  $*$  are bundled with OpenCore. To compile the drivers from UDK (EDK II) use the same command you normally use for OpenCore compilation, but choose a corresponding package:

**git** clone https://github.com/acidanthera/audk UDK **cd** UDK **source** edksetup.sh **make** -C BaseTools **build** -a X64 -b RELEASE -t XCODE5 -p FatPkg/FatPkg.dsc **build** -a X64 -b RELEASE -t XCODE5 -p MdeModulePkg/MdeModulePkg.dsc

## **11.3 Tools**

Standalone tools may help to debug firmware and hardware. Some of the known tools are listed below. While some tools can be launched from within OpenCore many should be run separately either directly or from Shell.

To boot into OpenShell or any other tool directly save OpenShell.efi under the name of EFI\BOOT\BOOTX64.EFI on a FAT32 partition. In general it is unimportant whether the partitition scheme is GPT or MBR.

While the previous approach works both on Macs and other computers, an alternative Mac-only approach to bless the tool on an HFS+ or APFS volume:

**sudo** bless --verbose --file /Volumes/VOLNAME/DIR/OpenShell.efi \ --folder /Volumes/VOLNAME/DIR/ --setBoot

Listing 3: Blessing tool

*Note 1* : You may have to copy /System/Library/CoreServices/BridgeVersion.bin to /Volumes/VOLNAME/DIR. *Note 2*: To be able to use bless you may have to [disable System Integrity Protection.](https://developer.apple.com/library/archive/documentation/Security/Conceptual/System_Integrity_Protection_Guide/ConfiguringSystemIntegrityProtection/ConfiguringSystemIntegrityProtection.html) *Note 3*: To be able to boot you may have to [disable Secure Boot](https://support.apple.com/HT208330) if present.

Some of the known tools are listed below (builtin tools are marked with **\***):

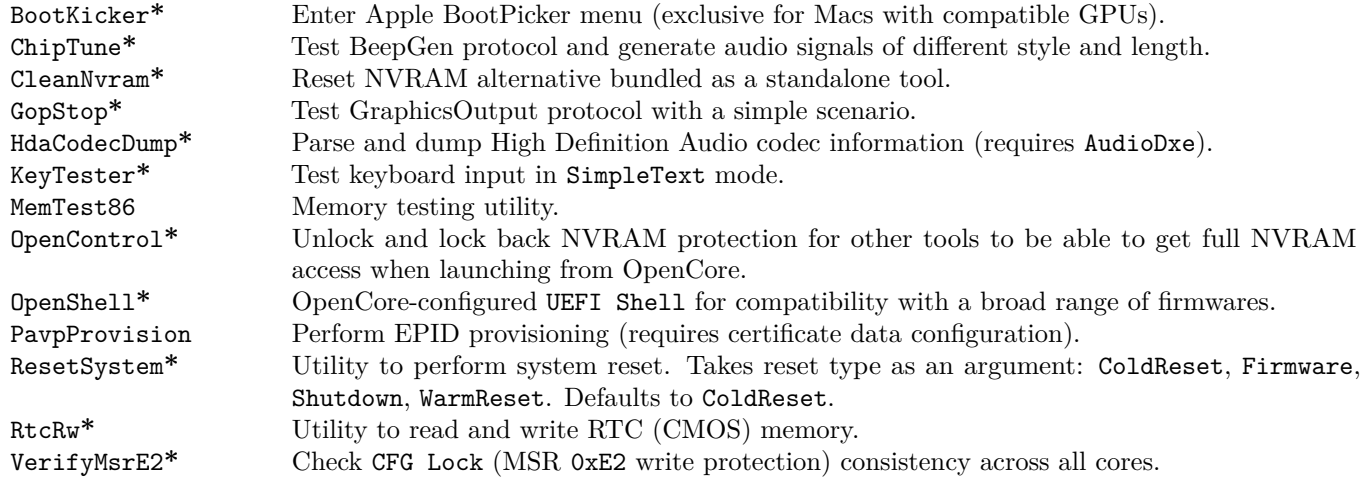

## <span id="page-56-0"></span>**11.4 OpenCanopy**

OpenCanopy is a graphical OpenCore user interface that runs in External PickerMode and relies on [OpenCorePkg](https://github.com/acidanthera/OpenCorePkg) OcBootManagementLib similar to the builtin text interface.

OpenCanopy requires graphical resources located in Resources directory to run. Sample resources (fonts and images) can be found in [OcBinaryData repository.](https://github.com/acidanthera/OcBinaryData)

OpenCanopy provides full support for PickerAttributes and offers a configurable builtin icon set. The default chosen icon set depends on the DefaultBackgroundColor variable value. For Light Gray Old icon set will be used, for other colours — the one without a prefix.

Predefined icons are put to \EFI\OC\Resources\Image directory. Full list of supported icons (in .icns format) is provided below. Missing optional icons will use the closest available icon. External entries will use Ext-prefixed icon if available (e.g. OldExtHardDrive.icns).

- Cursor Mouse cursor (mandatory).
- Selected Selected item (mandatory).
- Selector Selecting item (mandatory).
- HardDrive Generic OS (mandatory).
- Apple  $-\text{Apple OS.}$
- AppleRecv Apple Recovery OS.
- AppleTM Apple Time Machine.
- Windows Windows.
- Other  $-$  Custom entry (see Entries).
- ResetNVRAM Reset NVRAM system action or tool.
- Shell Entry with UEFI Shell name (e.g. OpenShell).
- Tool  $-$  Any other tool.

Predefined labels are put to \EFI\OC\Resources\Label directory. Each label has .1bl or .12x suffix to represent the scaling level. Full list of labels is provided below. All labels are mandatory.

- EFIBoot Generic OS.
- Apple  $-\text{Apple OS.}$
- AppleRecv Apple Recovery OS.
- AppleTM Apple Time Machine.
- Windows Windows.
- Other Custom entry (see Entries).
- ResetNVRAM Reset NVRAM system action or tool.
- Shell Entry with UEFI Shell name (e.g. OpenShell).
- Tool Any other tool.

Label and icon generation can be performed with bundled utilities: disklabel and icnspack. Please refer to sample data for the details about the dimensions. Font is Helvetica 12 pt times scale factor.

Font format corresponds to [AngelCode binary BMF.](https://www.angelcode.com/products/bmfont) While there are many utilities to generate font files, currently it is recommended to use [dpFontBaker](https://github.com/danpla/dpfontbaker) to generate bitmap font [\(using CoreText produces best results\)](https://github.com/danpla/dpfontbaker/pull/1) and [fonverter](https://github.com/usr-sse2/fonverter) to export it to binary format.

*WARNING*: OpenCanopy is currently considered experimental and is not recommended for everyday use. Refer to [acidanthera/bugtracker#759](https://github.com/acidanthera/bugtracker/issues/759) for more details regarding the current limitations.

### <span id="page-57-0"></span>**11.5 OpenRuntime**

OpenRuntime is an OpenCore plugin implementing OC\_FIRMWARE\_RUNTIME protocol. This protocol implements multiple features required for OpenCore that are otherwise not possible to implement in OpenCore itself as they are needed to work in runtime, i.e. during operating system functioning. Feature highlights:

- NVRAM namespaces, allowing to isolate operating systems from accessing select variables (e.g. RequestBootVarRouting or ProtectSecureBoot).
- Read-only and write-only NVRAM variables, enhancing the security of OpenCore, Lilu, and Lilu plugins, like VirtualSMC, which implements AuthRestart support.
- NVRAM isolation, allowing to protect all variables from being written from an untrusted operating system (e.g. DisableVariableWrite).
- UEFI Runtime Services memory protection management to workaround read-only mapping (e.g. EnableWriteUnprotector).

#### **11.6 Properties**

1. APFS

**Type**: plist dict **Failsafe**: None **Description**: Provide APFS support as configured in [APFS Properties](#page-58-0) section below.

2. Audio

**Type**: plist dict **Failsafe**: None **Description**: Configure audio backend support described in [Audio Properties](#page-59-0) section below.

Audio support provides a way for upstream protocols to interact with the selected hardware and audio resources. All audio resources should reside in \EFI\OC\Resources\Audio directory. Currently the only supported audio file format is WAVE PCM. While it is driver-dependent which audio stream format is supported, most common audio cards support 16-bit signed stereo audio at 44100 or 48000 Hz.

Audio file path is determined by audio type, audio localisation, and audio path. Each filename looks as follows: [audio type]\_[audio localisation]\_[audio path].wav. For unlocalised files filename does not include the language code and looks as follows: [audio type]\_[audio path].wav.

- Audio type can be OCEFIAudio for OpenCore audio files or AXEFIAudio for macOS bootloader audio files.
- Audio localisation is a two letter language code (e.g. en) with an exception for Chinese, Spanish, and Portuguese. Refer to [APPLE\\_VOICE\\_OVER\\_LANGUAGE\\_CODE](https://github.com/acidanthera/OpenCorePkg/blob/master/Include/Apple/Protocol/AppleVoiceOver.h) definition for the list of all supported localisations.
- Audio path is the base filename corresponding to a file identifier. For macOS bootloader audio paths refer to [APPLE\\_VOICE\\_OVER\\_AUDIO\\_FILE](https://github.com/acidanthera/OpenCorePkg/blob/master/Include/Apple/Protocol/AppleVoiceOver.h) definition. For OpenCore audio paths refer to [OC\\_VOICE\\_OVER\\_AUDIO\\_FILE](https://github.com/acidanthera/OpenCorePkg/blob/master/Include/Protocol/OcAudio.h) [definition.](https://github.com/acidanthera/OpenCorePkg/blob/master/Include/Protocol/OcAudio.h) The only exception is OpenCore boot chime file, which is OCEFIAudio VoiceOver Boot.wav.

Audio localisation is determined separately for macOS bootloader and OpenCore. For macOS bootloader it is set in preferences.efires archive in systemLanguage.utf8 file and is controlled by the operating system. For OpenCore the value of prev-lang:kbd variable is used. When native audio localisation of a particular file is missing, English language (en) localisation is used. Sample audio files can be found in [OcBinaryData repository.](https://github.com/acidanthera/OcBinaryData)

#### 3. ConnectDrivers

**Type**: plist boolean **Failsafe**: false **Description**: Perform UEFI controller connection after driver loading.

This option is useful for loading drivers following UEFI driver model as they may not start by themselves. Examples of such drivers are filesystem or audio drivers. While effective, this option may not be necessary for drivers performing automatic connection, and may slightly slowdown the boot.

*Note*: Some firmwares, made by Apple in particular, only connect the boot drive to speedup the boot process. Enable this option to be able to see all the boot options when having multiple drives.

4. Drivers

**Type**: plist array **Failsafe**: None **Description**: Load selected drivers from OC/Drivers directory.

Designed to be filled with string filenames meant to be loaded as UEFI drivers.

5. Input

**Type**: plist dict **Failsafe**: None **Description**: Apply individual settings designed for input (keyboard and mouse) in [Input Properties](#page-61-0) section below.

6. Output

**Type**: plist dict **Failsafe**: None **Description**: Apply individual settings designed for output (text and graphics) in [Output Properties](#page-62-0) section below.

- 7. ProtocolOverrides
	- **Type**: plist dict
	- **Failsafe**: None

**Description**: Force builtin versions of select protocols described in [ProtocolOverrides Properties](#page-64-0) section below.

*Note*: all protocol instances are installed prior to driver loading.

8. Quirks

**Type**: plist dict **Failsafe**: None **Description**: Apply individual firmware quirks described in [Quirks Properties](#page-66-0) section below.

9. ReservedMemory

**Type**: plist array

<span id="page-58-0"></span>**Description**: Designed to be filled with plist dict values, describing memory areas exquisite to particular firmware and hardware functioning, which should not be used by the operating system. An example of such memory region could be second 256 MB corrupted by Intel HD 3000 or an area with faulty RAM. See [ReservedMemory](#page-67-0) [Properties](#page-67-0) section below.

## **11.7 APFS Properties**

1. EnableJumpstart **Type**: plist boolean **Failsafe**: false **Description**: Load embedded APFS drivers from APFS containers.

APFS EFI driver is bundled in all bootable APFS containers. This option performs loading of signed APFS drivers with respect to ScanPolicy. See more details in "EFI Jumpstart" section of [Apple File System Reference.](https://developer.apple.com/support/apple-file-system/Apple-File-System-Reference.pdf)

2. HideVerbose **Type**: plist boolean **Failsafe**: false **Description**: Hide verbose output from APFS driver.

APFS verbose output can be useful for debugging.

3. JumpstartHotPlug **Type**: plist boolean **Failsafe**: false **Description**: Load APFS drivers for newly connected devices.

Performs APFS driver loading not only at OpenCore startup but also during boot picker. This permits APFS USB hot plug. Disable if not required.

4. MinDate

**Type**: plist integer **Failsafe**: 0 **Description**: Minimal allowed APFS driver date.

APFS driver date connects APFS driver with the calendar release date. Older versions of APFS drivers may contain unpatched vulnerabilities, which can be used to inflict harm on your computer. This option permits restricting APFS drivers to only recent releases.

- 0 require the default supported release date of APFS in OpenCore. The default release date will increase with time and thus this setting is recommended. Currently set to  $2018/06/21$ .
- $\bullet$   $-1$  permit any release date to load (strongly discouraged).
- Other use custom minimal APFS release date, e.g. 20200401 for  $2020/04/01$ . APFS release dates can be found in OpenCore boot log and [OcApfsLib](https://github.com/acidanthera/OpenCorePkg/blob/master/Include/Library/OcApfsLib.h).
- 5. MinVersion

**Type**: plist integer **Failsafe**: 0 **Description**: Minimal allowed APFS driver version.

APFS driver version connects APFS driver with the macOS release. APFS drivers from older macOS releases will become unsupported and thus may contain unpatched vulnerabilities, which can be used to inflict harm on your computer. This option permits restricting APFS drivers to only modern macOS versions.

- 0 require the default supported version of APFS in OpenCore. The default version will increase with time and thus this setting is recommended. Currently set to the latest point release from High Sierra from App Store (748077008000000).
- $\bullet$  -1 permit any version to load (strongly discouraged).
- Other use custom minimal APFS version, e.g.  $1412101001000000$  from macOS Catalina 10.15.4. APFS versions can be found in OpenCore boot log and [OcApfsLib](https://github.com/acidanthera/OpenCorePkg/blob/master/Include/Library/OcApfsLib.h).

## <span id="page-59-0"></span>**11.8 Audio Properties**

1. AudioCodec

**Type**: plist integer

**Failsafe**: 0

**Description**: Codec address on the specified audio controller for audio support.

Normally this contains first audio codec address on the builtin analog audio controller (HDEF). Audio codec addresses, e.g. 2, can be found in the debug log (marked in bold-italic):

OCAU: 1/3 PciRoot(0x0)/Pci(0x1,0x0)/Pci(0x0,0x1)/VenMsg(<redacted>,**00000000**) (4 outputs) OCAU: 2/3 PciRoot(0x0)/Pci(0x3,0x0)/VenMsg(<redacted>,**00000000**) (1 outputs) OCAU: 3/3 PciRoot(0x0)/Pci(0x1B,0x0)/VenMsg(<redacted>,**02000000**) (7 outputs)

As an alternative this value can be obtained from IOHDACodecDevice class in I/O Registry containing it in IOHDACodecAddress field.

2. AudioDevice

**Type**: plist string **Failsafe**: empty string **Description**: Device path of the specified audio controller for audio support.

Normally this contains builtin analog audio controller (HDEF) device path, e.g. PciRoot(0x0)/Pci(0x1b,0x0). The list of recognised audio controllers can be found in the debug log (marked in bold-italic):

OCAU: 1/3 **PciRoot(0x0)/Pci(0x1,0x0)/Pci(0x0,0x1)**/VenMsg(<redacted>,00000000) (4 outputs) OCAU: 2/3 **PciRoot(0x0)/Pci(0x3,0x0)**/VenMsg(<redacted>,00000000) (1 outputs) OCAU: 3/3 **PciRoot(0x0)/Pci(0x1B,0x0)**/VenMsg(<redacted>,02000000) (7 outputs)

As an alternative gfxutil -f HDEF command can be used in macOS. Specifying empty device path will result in the first available audio controller to be used.

3. AudioOut

**Type**: plist integer **Failsafe**: 0 **Description**: Index of the output port of the specified codec starting from 0.

Normally this contains the index of the green out of the builtin analog audio controller (HDEF). The number of output nodes (N) in the debug log (marked in bold-italic):

OCAU: 1/3 PciRoot(0x0)/Pci(0x1,0x0)/Pci(0x0,0x1)/VenMsg(<redacted>,00000000) (**4 outputs**) OCAU: 2/3 PciRoot(0x0)/Pci(0x3,0x0)/VenMsg(<redacted>,00000000) (**1 outputs**) OCAU: 3/3 PciRoot(0x0)/Pci(0x1B,0x0)/VenMsg(<redacted>,02000000) (**7 outputs**)

The quickest way to find the right port is to bruteforce the values from  $0$  to  $N - 1$ .

4. AudioSupport

**Type**: plist boolean **Failsafe**: false **Description:** Activate audio support by connecting to a backend driver.

Enabling this setting routes audio playback from builtin protocols to a dedicated audio port (AudioOut) of the specified codec (AudioCodec) located on the audio controller (AudioDevice).

5. MinimumVolume

**Type**: plist integer **Failsafe**: 0 **Description**: Minimal heard volume level from 0 to 100.

Screen reader will use this volume level, when the calculated volume level is less than MinimumVolume. Boot chime sound will not play if the calculated volume level is less than MinimumVolume.

6. PlayChime

**Type**: plist boolean **Failsafe**: false **Description**: Play chime sound at startup.

Enabling this setting plays boot chime through builtin audio support. Volume level is determined by MinimumVolume and VolumeAmplifier settings and SystemAudioVolume NVRAM variable.

*Note*: this setting is separate from StartupMute NVRAM variable to avoid conflicts when the firmware is able to play boot chime.

#### 7. VolumeAmplifier

**Type**: plist integer **Failsafe**: 0 **Description**: Multiplication coefficient for system volume to raw volume linear translation from 0 to 1000.

Volume level range read from SystemAudioVolume varies depending on the codec. To transform read value in [0, 127] range into raw volume range [0, 100] the read value is scaled to VolumeAmplifier percents:

$$
RawVolume = MIN(\frac{SystemAudioVolume*VolumeAmplifier}{100}, 100)
$$

*Note*: the transformation used in macOS is not linear, but it is very close and this nuance is thus ignored.

## <span id="page-61-0"></span>**11.9 Input Properties**

1. KeyFiltering **Type**: plist boolean **Failsafe**: false **Description**: Enable keyboard input sanity checking.

Apparently some boards like GA Z77P-D3 may return uninitialised data in EFI\_INPUT\_KEY with all input protocols. This option discards keys that are neither ASCII, nor are defined in the UEFI specification (see tables 107 and 108 in version 2.8).

#### 2. KeyForgetThreshold

**Type**: plist integer **Failsafe**: 0

**Description**: Remove key unless it was submitted during this timeout in milliseconds.

AppleKeyMapAggregator protocol is supposed to contain a fixed length buffer of currently pressed keys. However, the majority of the drivers only report key presses as interrupts and pressing and holding the key on the keyboard results in subsequent submissions of this key with some defined time interval. As a result we use a timeout to remove once pressed keys from the buffer once the timeout expires and no new submission of this key happened.

This option allows to set this timeout based on your platform. The recommended value that works on the majority of the platforms is 5 milliseconds. For reference, holding one key on VMware will repeat it roughly every 2 milliseconds and the same value for APTIO V is 3-4 milliseconds. Thus it is possible to set a slightly lower value on faster platforms and slightly higher value on slower platforms for more responsive input.

#### 3. KeyMergeThreshold

**Type**: plist integer

#### **Failsafe**: 0

**Description**: Assume simultaneous combination for keys submitted within this timeout in milliseconds.

Similarly to KeyForgetThreshold, this option works around the sequential nature of key submission. To be able to recognise simultaneously pressed keys in the situation when all keys arrive sequentially, we are required to set a timeout within which we assume the keys were pressed together.

Holding multiple keys results in reports every 2 and 1 milliseconds for VMware and APTIO V respectively. Pressing keys one after the other results in delays of at least 6 and 10 milliseconds for the same platforms. The recommended value for this option is 2 milliseconds, but it may be decreased for faster platforms and increased for slower.

#### 4. KeySupport

**Type**: plist boolean **Failsafe**: false **Description**: Enable internal keyboard input translation to AppleKeyMapAggregator protocol.

This option activates the internal keyboard interceptor driver, based on AppleGenericInput aka (AptioInputFix), to fill AppleKeyMapAggregator database for input functioning. In case a separate driver is used, such as OpenUsbKbDxe, this option should never be enabled.

## 5. KeySupportMode

**Type**: plist string

**Failsafe**: empty string

**Description**: Set internal keyboard input translation to AppleKeyMapAggregator protocol mode.

- Auto Performs automatic choice as available with the following preference: AMI, V2, V1.
- V1 Uses UEFI standard legacy input protocol EFI\_SIMPLE\_TEXT\_INPUT\_PROTOCOL.
- V2 Uses UEFI standard modern input protocol EFI\_SIMPLE\_TEXT\_INPUT\_EX\_PROTOCOL.
- AMI Uses APTIO input protocol AMI\_EFIKEYCODE\_PROTOCOL.

*Note*: Currently V1, V2, and AMI unlike Auto only do filtering of the particular specified protocol. This may change in the future versions.

6. KeySwap

**Type**: plist boolean **Failsafe**: false **Description**: Swap Command and Option keys during submission.

This option may be useful for keyboard layouts with Option key situated to the right of Command key.

7. PointerSupport **Type**: plist boolean **Failsafe**: false **Description**: Enable internal pointer driver.

This option implements standard UEFI pointer protocol (EFI\_SIMPLE\_POINTER\_PROTOCOL) through select OEM protocols. The option may be useful on Z87 ASUS boards, where EFI\_SIMPLE\_POINTER\_PROTOCOL is broken.

8. PointerSupportMode **Type**: plist string **Failsafe**: empty string **Description**: Set OEM protocol used for internal pointer driver.

Currently the only supported variant is ASUS, using specialised protocol available on select Z87 and Z97 ASUS boards. More details can be found in [LongSoft/UefiTool#116](https://github.com/LongSoft/UEFITool/pull/116).

9. TimerResolution

**Type**: plist integer **Failsafe**: 0 **Description**: Set architecture timer resolution.

This option allows to update firmware architecture timer period with the specified value in 100 nanosecond units. Setting a lower value generally improves performance and responsiveness of the interface and input handling.

The recommended value is 50000 (5 milliseconds) or slightly higher. Select ASUS Z87 boards use 60000 for the interface. Apple boards use 100000. You may leave it as 0 in case there are issues.

## <span id="page-62-0"></span>**11.10 Output Properties**

1. TextRenderer **Type**: plist string **Failsafe**: BuiltinGraphics **Description**: Chooses renderer for text going through standard console output.

Currently two renderers are supported: Builtin and System. System renderer uses firmware services for text rendering. Builtin bypassing firmware services and performs text rendering on its own. Different renderers support a different set of options. It is recommended to use Builtin renderer, as it supports HiDPI mode and uses full screen resolution.

UEFI firmwares generally support ConsoleControl with two rendering modes: Graphics and Text. Some firmwares do not support ConsoleControl and rendering modes. OpenCore and macOS expect text to only be shown in Graphics mode and graphics to be drawn in any mode. Since this is not required by UEFI specification, exact behaviour varies.

Valid values are combinations of text renderer and rendering mode:

• BuiltinGraphics — Switch to Graphics mode and use Builtin renderer with custom ConsoleControl.

- SystemGraphics Switch to Graphics mode and use System renderer with custom ConsoleControl.
- SystemText Switch to Text mode and use System renderer with custom ConsoleControl.
- SystemGeneric Use System renderer with system ConsoleControl assuming it behaves correctly.

The use of BuiltinGraphics is generally straightforward. For most platforms it is necessary to enable ProvideConsoleGop, set Resolution to Max.

The use of System protocols is more complicated. In general the preferred setting is SystemGraphics or SystemText. Enabling ProvideConsoleGop, setting Resolution to Max, enabling ReplaceTabWithSpace is useful on almost all platforms. SanitiseClearScreen, IgnoreTextInGraphics, and ClearScreenOnModeSwitch are more specific, and their use depends on the firmware.

*Note*: Some Macs, namely MacPro5,1, may have broken console output with newer GPUs, and thus only BuiltinGraphics may work for them.

2. ConsoleMode

**Type**: plist string **Failsafe**: Empty string **Description**: Sets console output mode as specified with the WxH (e.g. 80x24) formatted string.

Set to empty string not to change console mode. Set to Max to try to use largest available console mode. Currently Builtin text renderer supports only one console mode, so this option is ignored.

*Note*: This field is best to be left empty on most firmwares.

3. Resolution

**Type**: plist string **Failsafe**: Empty string **Description**: Sets console output screen resolution.

- Set to WxH@Bpp (e.g. 1920x1080@32) or WxH (e.g. 1920x1080) formatted string to request custom resolution from GOP if available.
- Set to empty string not to change screen resolution.
- Set to Max to try to use largest available screen resolution.

On HiDPI screens APPLE\_VENDOR\_VARIABLE\_GUID UIScale NVRAM variable may need to be set to 02 to enable HiDPI scaling in Builtin text renderer, FileVault 2 UEFI password interface, and boot screen logo. Refer to [Recommended Variables](#page-42-0) section for more details.

*Note*: This will fail when console handle has no GOP protocol. When the firmware does not provide it, it can be added with ProvideConsoleGop set to true.

4. ClearScreenOnModeSwitch

**Type**: plist boolean

**Failsafe**: false

**Description**: Some firmwares clear only part of screen when switching from graphics to text mode, leaving a fragment of previously drawn image visible. This option fills the entire graphics screen with black colour before switching to text mode.

*Note*: This option only applies to System renderer.

5. DirectGopRendering **Type**: plist boolean **Failsafe**: false **Description**: Use builtin graphics output protocol renderer for console.

On some firmwares this may provide better performance or even fix rendering issues, like on MacPro5,1. However, it is recommended not to use this option unless there is an obvious benefit as it may even result in slower scrolling.

#### 6. IgnoreTextInGraphics

**Type**: plist boolean

#### **Failsafe**: false

**Description**: Select firmwares output text onscreen in both graphics and text mode. This is normally unexpected, because random text may appear over graphical images and cause UI corruption. Setting this option to true will discard all text output when console control is in mode different from Text.

*Note*: This option only applies to System renderer.

7. ReplaceTabWithSpace

**Type**: plist boolean

**Failsafe**: false

**Description**: Some firmwares do not print tab characters or even everything that follows them, causing difficulties or inability to use the UEFI Shell builtin text editor to edit property lists and other documents. This option makes the console output spaces instead of tabs.

*Note*: This option only applies to System renderer.

#### 8. ProvideConsoleGop

**Type**: plist boolean **Failsafe**: false **Description**: Ensure GOP (Graphics Output Protocol) on console handle.

macOS bootloader requires GOP to be present on console handle, yet the exact location of GOP is not covered by the UEFI specification. This option will ensure GOP is installed on console handle if it is present.

*Note*: This option will also replace broken GOP protocol on console handle, which may be the case on MacPro5,1 with newer GPUs.

9. ReconnectOnResChange

**Type**: plist boolean **Failsafe**: false **Description**: Reconnect console controllers after changing screen resolution.

On some firmwares when screen resolution is changed via GOP, it is required to reconnect the controllers, which produce the console protocols (simple text out). Otherwise they will not produce text based on the new resolution.

*Note*: On several boards this logic may result in black screen when launching OpenCore from Shell and thus it is optional. In versions prior to 0.5.2 this option was mandatory and not configurable. Please do not use this unless required.

#### 10. SanitiseClearScreen

**Type**: plist boolean

#### **Failsafe**: false

**Description**: Some firmwares reset screen resolution to a failsafe value (like 1024x768) on the attempts to clear screen contents when large display (e.g. 2K or 4K) is used. This option attempts to apply a workaround.

*Note*: This option only applies to System renderer. On all known affected systems ConsoleMode had to be set to empty string for this to work.

### <span id="page-64-0"></span>**11.11 ProtocolOverrides Properties**

1. AppleAudio

**Type**: plist boolean

```
Failsafe: false
```
**Description**: Reinstalls Apple audio protocols with builtin versions.

Apple audio protocols allow macOS bootloader and OpenCore to play sounds and signals for screen reading or audible error reporting. Supported protocols are beep generation and VoiceOver. VoiceOver protocol is specific to Gibraltar machines (T2) and is not supported before macOS High Sierra (10.13). Instead older macOS versions use AppleHDA protocol, which is currently not implemented.

Only one set of audio protocols can be available at a time, so in order to get audio playback in OpenCore user interface on Mac system implementing some of these protocols this setting should be enabled.

*Note*: Backend audio driver needs to be configured in UEFI Audio section for these protocols to be able to stream audio.

2. AppleBootPolicy

**Type**: plist boolean **Failsafe**: false

**Description**: Reinstalls Apple Boot Policy protocol with a builtin version. This may be used to ensure APFS compatibility on VMs or legacy Macs.

*Note*: Some Macs, namely MacPro5, 1, do have APFS compatibility, but their Apple Boot Policy protocol contains recovery detection issues, thus using this option is advised on them as well.

3. AppleDebugLog

**Type**: plist boolean **Failsafe**: false **Description**: Reinstalls Apple Debug Log protocol with a builtin version.

- 4. AppleEvent
	- **Type**: plist boolean
	- **Failsafe**: false

**Description**: Reinstalls Apple Event protocol with a builtin version. This may be used to ensure File Vault 2 compatibility on VMs or legacy Macs.

5. AppleImageConversion

**Type**: plist boolean **Failsafe**: false **Description**: Reinstalls Apple Image Conversion protocol with a builtin version.

6. AppleKeyMap

**Type**: plist boolean **Failsafe**: false **Description**: Reinstalls Apple Key Map protocols with builtin versions.

7. AppleRtcRam

**Type**: plist boolean **Failsafe**: false

**Description**: Reinstalls Apple RTC RAM protocol with builtin version.

*Note*: Builtin version of Apple RTC RAM protocol may filter out I/O attempts to select RTC memory addresses. The list of addresses can be specified in 4D1FDA02-38C7-4A6A-9CC6-4BCCA8B30102:rtc-blacklist variable as a data array.

8. AppleSmcIo

**Type**: plist boolean **Failsafe**: false **Description**: Reinstalls Apple SMC I/O protocol with a builtin version.

This protocol replaces legacy VirtualSmc UEFI driver, and is compatible with any SMC kernel extension. However, in case FakeSMC kernel extension is used, manual NVRAM key variable addition may be needed.

- 9. AppleUserInterfaceTheme
	- **Type**: plist boolean **Failsafe**: false **Description**: Reinstalls Apple User Interface Theme protocol with a builtin version.
- 10. DataHub
	- **Type**: plist boolean

**Failsafe**: false

**Description**: Reinstalls Data Hub protocol with a builtin version. This will delete all previous properties if the protocol was already installed.

11. DeviceProperties

**Type**: plist boolean

**Failsafe**: false **Description**: Reinstalls Device Property protocol with a builtin version. This will delete all previous properties if it was already installed. This may be used to ensure full compatibility on VMs or legacy Macs.

12. FirmwareVolume

**Type**: plist boolean **Failsafe**: false

**Description**: Forcibly wraps Firmware Volume protocols or installs new to support custom cursor images for File Vault 2. Should be set to true to ensure File Vault 2 compatibility on everything but VMs and legacy Macs.

*Note*: Several virtual machines including VMware may have corrupted cursor image in HiDPI mode and thus may also require this setting to be enabled.

13. HashServices

**Type**: plist boolean **Failsafe**: false

**Description**: Forcibly reinstalls Hash Services protocols with builtin versions. Should be set to true to ensure File Vault 2 compatibility on platforms providing broken SHA-1 hashing. Can be diagnosed by invalid cursor size with UIScale set to 02, in general platforms prior to APTIO V (Haswell and older) are affected.

14. OSInfo

**Type**: plist boolean

**Failsafe**: false

**Description**: Forcibly reinstalls OS Info protocol with builtin versions. This protocol is generally used to receive notifications from macOS bootloader, by the firmware or by other applications.

15. UnicodeCollation

**Type**: plist boolean

**Failsafe**: false

**Description**: Forcibly reinstalls unicode collation services with builtin version. Should be set to true to ensure UEFI Shell compatibility on platforms providing broken unicode collation. In general legacy Insyde and APTIO platforms on Ivy Bridge and earlier are affected.

### <span id="page-66-0"></span>**11.12 Quirks Properties**

1. DeduplicateBootOrder **Type**: plist boolean **Failsafe**: false

**Description**: Remove duplicate entries in BootOrder variable in EFI\_GLOBAL\_VARIABLE\_GUID.

This quirk requires RequestBootVarRouting to be enabled and therefore OC\_FIRMWARE\_RUNTIME protocol implemented in OpenRuntime.efi.

By redirecting Boot prefixed variables to a separate GUID namespace with the help of RequestBootVarRouting quirk we achieve multiple goals:

- Operating systems are jailed and only controlled by OpenCore boot environment to enhance security.
- Operating systems do not mess with OpenCore boot priority, and guarantee fluent updates and hibernation wakes for cases that require reboots with OpenCore in the middle.
- Potentially incompatible boot entries, such as macOS entries, are not deleted or anyhow corrupted.

However, some firmwares do their own boot option scanning upon startup by checking file presence on the available disks. Quite often this scanning includes non-standard locations, such as Windows Bootloader paths. Normally it is not an issue, but some firmwares, ASUS firmwares on APTIO V in particular, have bugs. For them scanning is implemented improperly, and firmware preferences may get accidentally corrupted due to BootOrder entry duplication (each option will be added twice) making it impossible to boot without resetting NVRAM.

To trigger the bug one should have some valid boot options (e.g. OpenCore) and then install Windows with RequestBootVarRouting enabled. As Windows bootloader option will not be created by Windows installer, the firmware will attempt to create it itself, and then corrupt its boot option list.

This quirk removes all duplicates in BootOrder variable attempting to resolve the consequences of the bugs upon OpenCore loading. It is recommended to use this key along with BootProtect option.

2. ExitBootServicesDelay

**Type**: plist integer **Failsafe**: 0 **Description**: Adds delay in microseconds after EXIT\_BOOT\_SERVICES event.

This is a very ugly quirk to circumvent "Still waiting for root device" message on select APTIO IV firmwares, namely ASUS Z87-Pro, when using FileVault 2 in particular. It seems that for some reason they execute code

in parallel to EXIT\_BOOT\_SERVICES, which results in SATA controller being inaccessible from macOS. A better approach should be found in some future. Expect 3-5 seconds to be enough in case the quirk is needed.

#### 3. IgnoreInvalidFlexRatio

#### **Type**: plist boolean

#### **Failsafe**: false

**Description**: Select firmwares, namely APTIO IV, may contain invalid values in MSR\_FLEX\_RATIO (0x194) MSR register. These values may cause macOS boot failure on Intel platforms.

*Note*: While the option is not supposed to induce harm on unaffected firmwares, its usage is not recommended when it is not required.

## 4. ReleaseUsbOwnership

# **Type**: plist boolean

## **Failsafe**: false

**Description**: Attempt to detach USB controller ownership from the firmware driver. While most firmwares manage to properly do that, or at least have an option for, select firmwares do not. As a result, operating system may freeze upon boot. Not recommended unless required.

#### 5. RequestBootVarRouting

**Type**: plist boolean **Failsafe**: false **Description**: Request redirect of all Boot prefixed variables from EFI\_GLOBAL\_VARIABLE\_GUID to OC VENDOR VARIABLE GUID.

This quirk requires OC\_FIRMWARE\_RUNTIME protocol implemented in OpenRuntime.efi. The quirk lets default boot entry preservation at times when firmwares delete incompatible boot entries. Simply said, you are required to enable this quirk to be able to reliably use [Startup Disk](https://support.apple.com/HT202796) preference pane in a firmware that is not compatible with macOS boot entries by design.

#### 6. TscSyncTimeout **Type**: plist integer **Failsafe**: 0 **Description:** Attempts to perform TSC synchronisation with a specified timeout.

The primary purpose of this quirk is to enable early bootstrap TSC synchronisation on some server and laptop models when running a debug XNU kernel. For the debug kernel the TSC needs to be kept in sync across the cores before any kext could kick in rendering all other solutions problematic. The timeout is specified in microseconds and depends on the amount of cores present on the platform, the recommended starting value is 500000.

This is an experimental quirk, which should only be used for the aforementioned problem. In all other cases the quirk may render the operating system unstable and is not recommended. The recommended solution in the other cases is to install a kernel driver like [VoodooTSCSync,](https://github.com/RehabMan/VoodooTSCSync) [TSCAdjustReset,](https://github.com/interferenc/TSCAdjustReset) or [CpuTscSync](https://github.com/lvs1974/CpuTscSync) (a more specialised variant of VoodooTSCSync for newer laptops).

*Note*: The reason this quirk cannot replace the kernel driver is because it cannot operate in ACPI S3 mode (sleep wake) and because the UEFI firmwares provide very limited multicore support preventing the precise update of the MSR registers.

#### 7. UnblockFsConnect

**Type**: plist boolean

### **Failsafe**: false

**Description**: Some firmwares block partition handles by opening them in By Driver mode, which results in File System protocols being unable to install.

*Note*: The quirk is mostly relevant for select HP laptops with no drives listed.

### <span id="page-67-0"></span>**11.13 ReservedMemory Properties**

1. Address **Type**: plist integer **Failsafe**: 0

**Description**: Start address of the reserved memory region, which should be allocated as reserved effectively marking the memory of this type inaccessible to the operating system.

The addresses written here must be part of the memory map, have EfiConventionalMemory type, and page-aligned (4 KBs).

2. Comment

**Type**: plist string

**Failsafe**: Empty string

**Description**: Arbitrary ASCII string used to provide human readable reference for the entry. It is implementation defined whether this value is used.

3. Size

**Type**: plist integer **Failsafe**: 0 **Description**: Size of the reserved memory region, must be page-aligned (4 KBs).

4. Enabled

**Type**: plist boolean **Failsafe**: false **Description**: This region will not be reserved unless set to true.

# **12 Troubleshooting**

## **12.1 Windows support**

### **Can I install Windows?**

While no official Windows support is provided, 64-bit UEFI Windows installations (Windows 8 and above) prepared with Boot Camp are supposed to work. Third-party UEFI installations as well as systems partially supporting UEFI boot, like Windows 7, might work with some extra precautions. Things to keep in mind:

- MBR (Master Boot Record) installations are legacy and will not be supported.
- All the modifications applied (to ACPI, NVRAM, SMBIOS, etc.) are supposed to be operating system agnostic, i.e. apply equally regardless of the OS booted. This enables Boot Camp software experience on Windows.
- macOS requires the first partition to be EFI System Partition, and does not support the default Windows layout. While OpenCore does have a [workaround](https://github.com/acidanthera/bugtracker/issues/327) for this, it is highly recommend not to rely on it and install properly.
- Windows may need to be reactivated. To avoid it consider setting SystemUUID to the original firmware UUID. Be warned, on old firmwares it may be invalid, i.e. not random. In case you still have issues, consider using HWID or KMS38 license or making the use Custom UpdateSMBIOSMode. Other nuances of Windows activation are out of the scope of this document and can be found online.

#### **What additional software do I need?**

To enable operating system switching and install relevant drivers in the majority of cases you will need Windows support software from [Boot Camp.](https://support.apple.com/boot-camp) For simplicity of the download process or when configuring an already installed Windows version a third-party utility, [Brigadier,](https://github.com/timsutton/brigadier) can be used successfully. Note, that you may have to download and install [7-Zip](https://www.7-zip.org) prior to using Brigadier.

Remember to always use the latest version of Windows support software from Boot Camp, as versions prior to 6.1 do not support APFS, and thus will not function correctly. To download newest software pass most recent Mac model to Brigadier, for example ./brigadier.exe -m iMac19,1. To install Boot Camp on an unsupported Mac model afterwards run PowerShell as Administrator and enter msiexec /i BootCamp.msi. In case you already have a previous version of Boot Camp installed you will have to remove it first by running msiexec /x BootCamp.msi command. BootCamp.msi file is located in BootCamp/Drivers/Apple directory and can be reached through Windows Explorer.

While Windows support software from Boot Camp solves most of compatibility problems, sometimes you may have to address some of them manually:

- To invert mouse wheel scroll direction FlipFlopWheel must be set to 1 as explained on [SuperUser.](https://superuser.com/a/364353)
- RealTimeIsUniversal must be set to 1 to avoid time desync between Windows and macOS as explained on [SuperUser](https://superuser.com/q/494432) (this one is usually not needed).
- To access Apple filesystems like HFS and APFS separate software may need to be installed. Some of the known utilities are: [Apple HFS+ driver](https://forums.macrumors.com/threads/apple-hfs-windows-driver-download.1368010/) [\(hack for Windows 10\)](https://forums.macrumors.com/threads/apple-hfs-windows-driver-download.1368010/post-24180079), [HFSExplorer,](http://www.catacombae.org/hfsexplorer) MacDrive, Paragon APFS, Paragon HFS+, TransMac, etc. Remember to never ever attempt to modify Apple file systems from Windows as this often leads to irrecoverable data loss.

#### **Why do I see Basic data partition in Boot Camp Startup Disk control panel?**

Boot Camp control panel uses GPT partition table to obtain each boot option name. After installing Windows separately you will have to relabel the partition manually. This can be done with many utilities including open-source [gdisk](https://sourceforge.net/projects/gptfdisk) utility. Reference example:

PS C:\gdisk> .\gdisk64.exe \\.\physicaldrive0 GPT fdisk (gdisk) version 1.0.4 Command (? **for help**): p Disk \\.\physicaldrive0: 419430400 sectors, 200.0 GiB Sector size (logical): 512 bytes Disk identifier (GUID): DEC57EB1-B3B5-49B2-95F5-3B8C4D3E4E12 Partition table holds up to 128 entries Main partition table begins at sector 2 and ends at sector 33 First usable sector is 34, last usable sector is 419430366 Partitions will be aligned on 2048-sector boundaries Total free space is 4029 sectors (2.0 MiB) Number Start (sector) End (sector) Size Code Name 1 2048 1023999 499.0 MiB 2700 Basic data partition 2 1024000 1226751 99.0 MiB EF00 EFI system partition 3 1226752 1259519 16.0 MiB 0C01 Microsoft reserved ... 4 1259520 419428351 199.4 GiB 0700 Basic data partition Command (? **for help**): c Partition number (1-4): 4 Enter name: BOOTCAMP Command (? **for help**): w Final checks **complete**. About to write GPT data. THIS WILL OVERWRITE EXISTING PARTITIONS!! Do you want to proceed? (Y/N): Y OK; writing new GUID partition table (GPT) to \\.\physicaldrive0. Disk synchronization succeeded! The computer should now use the new partition table. The operation has completed successfully.

Listing 4: Relabeling Windows volume

#### **How to choose Windows BOOTCAMP with custom NTFS drivers?**

Third-party drivers providing NTFS support, such as [NTFS-3G,](https://www.tuxera.com/community/open-source-ntfs-3g) Paragon NTFS, Tuxera NTFS or [Seagate Paragon](https://www.seagate.com/support/software/paragon) [Driver](https://www.seagate.com/support/software/paragon) break certain macOS functionality, including [Startup Disk](https://support.apple.com/HT202796) preference pane normally used for operating system selection. While the recommended option remains not to use such drivers as they commonly corrupt the filesystem, and prefer the driver bundled with macOS with optional write support ( [command](http://osxdaily.com/2013/10/02/enable-ntfs-write-support-mac-os-x) or [GUI\)](https://mounty.app), there still exist vendor-specific workarounds for their products: [Tuxera,](https://www.tuxera.com/products/tuxera-ntfs-for-mac/faq) [Paragon,](https://kb.paragon-software.com/article/6604) etc.

### **12.2 Debugging**

Similar to other projects working with hardware OpenCore supports auditing and debugging. The use of NOOPT or DEBUG build modes instead of RELEASE can produce a lot more debug output. With NOOPT source level debugging with GDB or IDA Pro is also available. For GDB check [OpenCore Debug](https://github.com/acidanthera/OpenCorePkg/tree/master/Debug) page. For IDA Pro you will need IDA Pro 7.3 or newer, refer to [Debugging the XNU Kernel with IDA Pro](https://www.hex-rays.com/products/ida/support/tutorials/index.shtml) for more details.

To obtain the log during boot you can make the use of serial port debugging. Serial port debugging is enabled in Target, e.g. 0xB for onscreen with serial. OpenCore uses 115200 baud rate, 8 data bits, no parity, and 1 stop bit. For macOS your best choice are CP2102-based UART devices. Connect motherboard TX to USB UART RX, and motherboard GND to USB UART GND. Use screen utility to get the output, or download GUI software, such as [CoolTerm.](https://freeware.the-meiers.org)

*Note*: On several motherboards (and possibly USB UART dongles) PIN naming may be incorrect. It is very common to have GND swapped with RX, thus you have to connect motherboard "TX" to USB UART GND, and motherboard "GND" to USB UART RX.

Remember to enable COM port in firmware settings, and never use USB cables longer than 1 meter to avoid output corruption. To additionally enable XNU kernel serial output you will need debug=0x8 boot argument.

### **12.3 Tips and Tricks**

#### 1. **How to debug boot failure?**

Normally it is enough to obtain the actual error message. For this ensure that:

- You have a DEBUG or NOOPT version of OpenCore.
- Logging is enabled (1) and shown onscreen (2): Misc  $\rightarrow$  Debug  $\rightarrow$  Target = 3.
- Logged messages from at least DEBUG ERROR (0x80000000), DEBUG WARN (0x00000002), and DEBUG INFO  $(0x00000040)$  levels are visible onscreen: Misc  $\rightarrow$  Debug  $\rightarrow$  DisplayLevel = 0x80000042.
- Critical error messages, like DEBUG\_ERROR, stop booting: Misc  $\rightarrow$  Security  $\rightarrow$  HaltLevel = 0x80000000.
- Watch Dog is disabled to prevent automatic reboot: Misc  $\rightarrow$  Debug  $\rightarrow$  DisableWatchDog = true.
- Boot Picker (entry selector) is enabled: Misc  $\rightarrow$  Boot  $\rightarrow$  ShowPicker = true.

If there is no obvious error, check the available hacks in Quirks sections one by one. For early boot troubleshooting, for instance, when OpenCore menu does not appear, using UEFI Shell (bundled with OpenCore) may help to see early debug messages.

#### 2. **How to debug macOS boot failure?**

- Refer to boot-args values like debug=0x100, keepsyms=1, -v, and similar.
- Do not forget about AppleDebug and ApplePanic properties.
- Take care of Booter, Kernel, and UEFI quirks.
- Consider using serial port to inspect early kernel boot failures. For this you may need debug=0x108, serial=5, and msgbuf=1048576 arguments. Refer to the patches in Sample.plist when dying before serial init.
- Always read the logs carefully.

#### 3. **How to customise boot entries?**

OpenCore follows standard Apple Bless model and extracts the entry name from .contentDetails and .disk\_label.contentDetails files in the booter directory if present. These files contain an ASCII string with an entry title, which may then be customised by the user.

#### 4. **How to choose the default boot entry?**

OpenCore uses the primary UEFI boot option to select the default entry. This choice can be altered from UEFI Setup, with the macOS [Startup Disk](https://support.apple.com/HT202796) preference, or the Windows [Boot Camp](https://support.apple.com/guide/bootcamp-control-panel/start-up-your-mac-in-windows-or-macos-bcmp29b8ac66/mac) Control Panel. Since choosing OpenCore's BOOTx64.EFI as a primary boot option limits this functionality in addition to several firmwares deleting incompatible boot options, potentially including those created by macOS, you are strongly encouraged to use the RequestBootVarRouting quirk, which will preserve your selection made in the operating system within the OpenCore variable space. Note, that RequestBootVarRouting requires a separate driver for functioning.

#### 5. **What is the simplest way to install macOS?**

Copy online recovery image (\*.dmg and \*.chunklist files) to com.apple.recovery.boot directory on a FAT32 partition with OpenCore. Load OpenCore Boot Picker and choose the entry, it will have a (dmg) suffix. Custom name may be created by providing .contentDetails file.

To download recovery online you may use [macrecovery.py,](https://github.com/acidanthera/OpenCorePkg/blob/master/Utilities/macrecovery/macrecovery.py) builtin tool.

For offline installation refer to [How to create a bootable installer for macOS](https://support.apple.com/HT201372) article. Apart from App Store and softwareupdate utility there also are [third-party utilities](https://github.com/corpnewt/gibMacOS) to download an offline image.

#### 6. **Why do online recovery images (\*.dmg) fail to load?**

This may be caused by missing HFS+ driver, as all presently known recovery volumes have HFS+ filesystem.

#### 7. **Can I use this on Apple hardware or virtual machines?**

Sure, most relatively modern Mac models including MacPro5,1 and virtual machines are fully supported. Even though there are little to none specific details relevant to Mac hardware, some ongoing instructions can be found on [MacRumors.com.](https://forums.macrumors.com/threads/opencore-on-the-mac-pro.2207814)

#### 8. **Why do Find&Replace patches must equal in length?**

For machine code (x86 code) it is not possible to do differently sized replacements due to [relative addressing.](https://en.wikipedia.org/w/index.php?title=Relative_addressing) For ACPI code this is risky, and is technically equivalent to ACPI table replacement, thus not implemented. More detailed explanation can be found on [AppleLife.ru](https://applelife.ru/posts/819790) or in the ACPI section of this document.

#### 9. **How can I decide which Booter quirks to use?**

These quirks originate from AptioMemoryFix driver but provide a wider set of changes specific to modern systems. Note, that OpenRuntime driver is required for most configurations. To get a configuration similar to AptioMemoryFix you may try enabling the following set of quirks:
- ProvideConsoleGop (UEFI quirk)
- AvoidRuntimeDefrag
- DiscardHibernateMap
- EnableSafeModeSlide
- EnableWriteUnprotector
- ForceExitBootServices
- ProtectMemoryRegions
- ProvideCustomSlide
- RebuildAppleMemoryMap
- SetupVirtualMap

However, as of today such set is strongly discouraged as some of these quirks are not necessary to be enabled or need additional quirks. For example, DevirtualiseMmio and ProtectUefiServices are often required, while DiscardHibernateMap and ForceExitBootServices are rarely necessary.

Unfortunately for some quirks like RebuildAppleMemoryMap, EnableWriteUnprotector, ProtectMemoryRegions, RebuildAppleMemoryMap, SetupVirtualMap, and SyncRuntimePermissions there is no definite approach even on similar systems, so trying all their combinations may be required for optimal setup. Refer to individual quirk descriptions in this document for more details.